**Проигрыватель компакт-дисков/МР3/WMA высокой мощности с RDS приемником и управлением проигрывателем Малти КД**

# **Инструкции по эксплуатации DEH-P5530MP DEH-P5500MP**

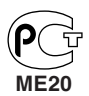

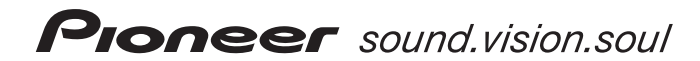

### *Содержание*

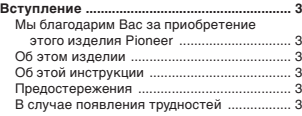

- **Установка ......................................................... 4** Фронтальное/тыловое крепление DIN ....... 4 Фронтальное крепление DIN ....................... 4  $\bullet$  Установка с резиновой втулкой ......... 4 ¶ Удаление устройства ........................... 4 Тыловое крепление DIN ............................... 5 **•** Установка при помощи отверстий для винтов на боковых поверхностях устройства ............................................. 5 Фиксация передней панели ........................ 5 Подключение устройств .............................. 6
- **Перед началом эксплуатации ...................... 8**

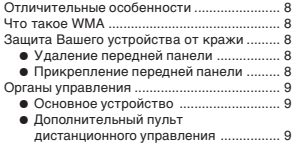

#### **Включение/выключение питания ............ 10**

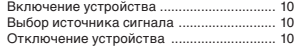

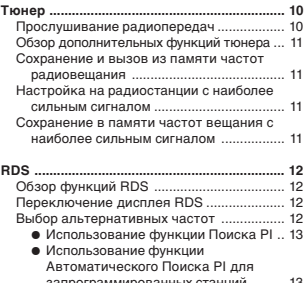

запрограммированных станций ......... 13 **•** Ограничение поиска станций региональными станциями ................. 13

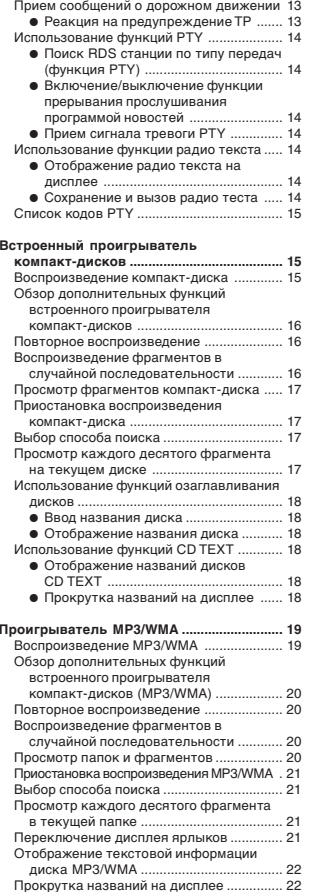

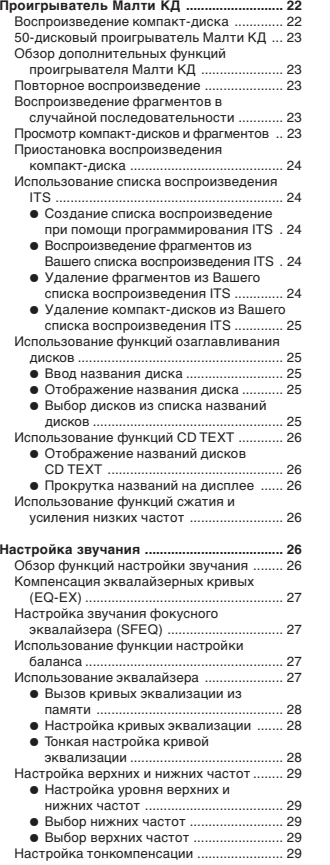

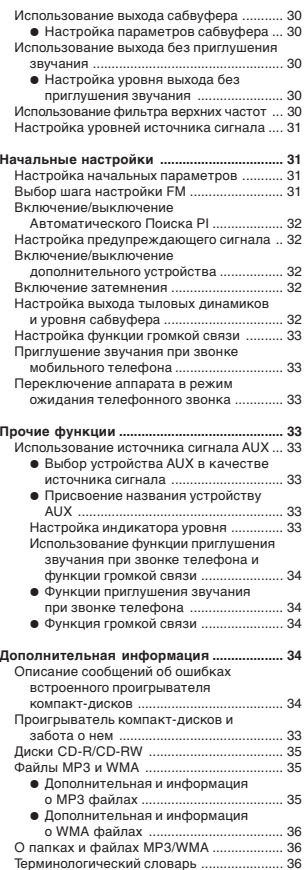

Технические характеристики ..................... 37

### **Вступление**

### Мы благодарим Вас за приобретение этого изделия **Pioneer**

Для получения исчерпывающей информации о использовании этого устройства тщательно ознакомьтесь с этой инструкцией. Прочитав инструкцию, положите ее в безопасное место для получения справок в дальнейшем.

### Об этом изделии

Это устройство отвечает Директивам ЕМС (89/336/ЕЕС, 92/31/ЕЕС) и Директиве Маркировки СЕ (93/68/ЕЕС).

Частотный диапазон приемника этого устройства предназначен для использования в Западной Европе. Азии, на Среднем Востоке, в Африке и Океании. Использование устройства в других регионах может привести к неправильному приему. Функция RDS действует только в регионах, в которых радиостанции FM транслируют сигналы RDS.

### Об этой Инструкции

В целях обеспечения высокого качества приема и эксплуатации это устройство оборудовано значительным числом сложных функций. Все они разработаны для наиболее простого использования, но многие из них являются скрытыми. Эта инструкция по эксплуатации предназначена для того, чтобы помочь Вам в использовании этих функций и максимизировать удобство прослушивания. Мы рекомендуем Вам ознакомиться с функциями и их действием, прочитав эту инструкцию перед началом эксплуатации изделия. Особенно важно ознакомиться с предостережениями как на этой странице, так и в других разделах.

### Предостережения

• На дне проигрывателя размещена пометка "CLASS 1 LASER PRODUCT" (лазерное устройство класса 1).

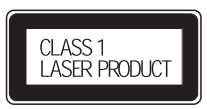

- $\bullet$ Pioneer CarStereo-Pass предназначен только для использования в Германии.
- Держите это руководство под рукой для получения своевременных консультаций о работе устройства и мерах предосторожности.
- $\bullet$ Всегда устанавливайте уровень громкости таким образом, чтобы не заглушались внешние звуковые сигналы.
- ٠ Защищайте устройство от влажности.
- Если аккумулятор отсоединен или разрядился, хранящиеся в памяти настройки исчезнут, и устройство должно быть перепрограммировано.

### В случае появления трудностей

Если это устройство не работает должным образом, обратитесь к Вашему дилеру или в ближайший авторизованный центр обслуживания Pioneer.

### *Установка*

#### **Примечания:**

- Перед окончательной установкой устройства осуществите временное подключение, для того, чтобы убедиться в том, что устройство подключено правильно, и система функционирует должным образом.
- Для правильного выполнения установки используйте только детали, полученные в комплекте с устройством. Использование посторонних деталей может привести к неполадкам.
- Если установка требует проделывания отверстий или внесения других изменений в автомобиль, обратитесь к Вашему ближайшему дилеру.
- Установите устройство таким образом, чтобы оно не препятствовало управлению автомобилем, и не могло причинить травму пассажирам при экстренном торможении.
- • В случае перегрева устройства полупроводниковый лазер может быть поврежден, так что не следует устанавливать устройство поблизости от источника тепла – например, обогревателя.
- • Если устройство установлено под углом, превышающим 60° от горизонтали, устройство может не функционировать наилучшим образом.

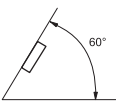

### **Фронтальное/тыловое крепление DIN**

Это устройство может быть установлено как "фронтальное" (обычное фронтальное крепление DIN) или как "тыловое" (тыловое крепление DIN при помощи отверстий для винтов на боковых поверхностях устройства). Для получения более подробной информации ознакомьтесь с иллюстрированными описаниями соответствующего способа установки.

### **Фронтальное крепление DIN**

#### **Установка с резиновой втулкой**

Приборная панель

#### Держатель

После установки держателя в приборную панель, выберите соответствующие зубцы в зависимости от толщины материала, из которого изготовлена приборная панель, и согните их. (Закрепляйте устройство как можно более надежно при помощи верхних и нижних зубцов. Для закрепления устройства согните зубцы на 90 градусов.)

Резиновая втулка

Винт

### **Удаление устройства**

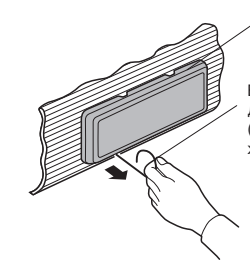

Вставьте освобождающий штырь в отверстие на дне рамки и потяните за рамку для ее удаления. (При установке рамки совместите края рамки с желобом внизу и закрепите ее.)

Рамка

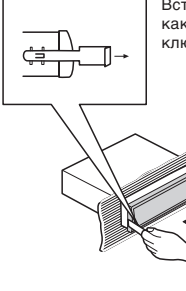

Вставьте полученные в комплекте ключи в устройство, как показано на иллюстрации, до щелчка. Нажимая на ключи в разные стороны, вытащите устройство.

### *Установка*

### **Тыловое крепление DIN**

### **Установка при помощи отверстий для винтов на боковых поверхностях устройства**

#### **1. Удалите рамку.**

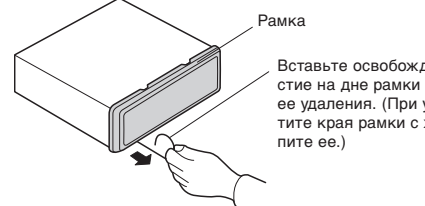

Вставьте освобождающий штырь в отверстие на дне рамки и потяните за рамку для ее удаления. (При установке рамки совместите края рамки с желобом внизу и закре-

**2.Прикрепите устройство к кронштейну для установки автомагнитолы.**

Винт

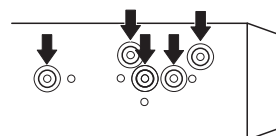

Выберите позицию, в которой отверстия на кронштейне и на этом устройстве совпадают, и затяните по два винта с каждой стороны. Воспользуйтесь либо зажимными винтами (5 х 8 мм), либо утопленными винтами (5 х 9 мм), в зависимости формы отверстий для винтов в кронштейне.

Приборная панель или консоль

### **Фиксация передней панели**

Если Вы не пользуетесь функцией Установки и Удаления передней панели, воспользуйтесь полученными в комплекте фиксирующими винтами и прикрепите переднюю панель к основному устройству.

**1. Прикрепите держатель к обеим сторонам передней панели.**

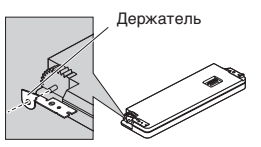

**2.Установите переднюю панель на устройство.**

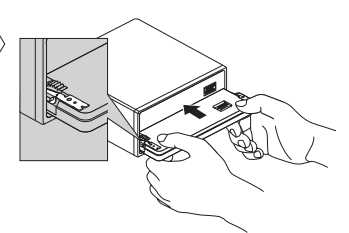

**3.Разверните держатели вверх.**

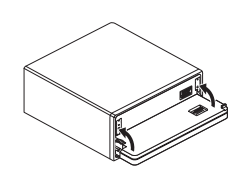

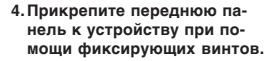

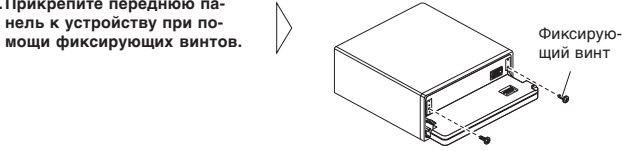

Фабричный кронштейн для крепления радиоприемника

### **Подключение устройств**

#### **Примечания:**

- Это устройство предназначено для работы от автомобильного аккумулятора 12 В с минусом на массе. Перед установкой устройства в автомобиль, грузовик или автобус, проверьте напряжение аккумулятора.
- Во избежание закорачивания электрической системы, перед началом установки отсоедините кабель аккумулятора $\ominus$ .
- Для получения более подробной информации о подключении усилителя мощности и прочих устройств ознакомьтесь с инструкциями для этих устройств, затем осуществите подключения должным образом.
- Закрепите проводку при помощи скоб или липкой ленты. Для защиты проводки замотайте проводку изоляционной лентой в тех местах, где она соприкасается с металлическими деталями.
- Проведите и закрепите всю проводку таким образом, чтобы она не касалась движущихся деталей, таких, как рычаг переключения передач, ручной тормоз и направляющие сидений. Не прокладывайте проводку в местах, подверженных воздействию высокой температуры, например, возле обогревателя. Если изоляция на проводке расправилась или износилась, существует опасность короткого замыкания на корпус автомобиля.
- Не протягивайте желтый провод через отверстие к двигателю для подключения к аккумулятору. Это вызовет повреждение изоляции провода и приведет к очень опасному замыканию.
- Не закорачивайте никакие провода. Если это случится, защитная цепь может не сработать при необходимости.
- Никогда не подавайте питание на другое оборудование, обрезав изоляцию кабеля питания и приложив конец к проводу. Нагрузка провода будет превышена, что приведет к выделению тепла.
- При замене предохранителя используйте предохранитель такого же типа, что и указанный на отсеке для предохранителя.
- Так как в этом устройстве используется уникальная цепь BPTL, никогда не проводите проводку громкоговорителей таким образом, чтобы они были непосредственно заземлены, и не объединяйте левый и правый  $\ominus$  контакты громкоговорителей.
- Громкоговорители, подключаемые к этому устройству, должны отличаться высокой мощностью (минимум 50 Вт) и сопротивлением от 4 до 8 Ом. Подключение громкоговорителей с выходной мощностью и/или сопротивлением, отличным от указанных, может привести к возгоранию или повреждению громкоговорителей.
- Когда включен источник сигнала этого устройства, по синему/белому проводу выводится управляющий сигнал. Подключите этот провод к проводу дистанционного управления внешним усилителем мощности или к разъему управления автономной антенны (макс. 300 мА 12 В постоянного тока). Если автомобиль оборудован антенной, установленной на стекле, подключите этот провод к разъему подачи питания на привод антенны.
- При использовании дополнительного усилителя мощности с этой системой, не подключайте синий/белый провод к разъему питания усилителя. Также не подключайте синий/белый провод к разъему питания автономной антенны. Такое подключение может привести к чрезмерному потреблению тока и неправильному функционированию.
- • Для предотвращения короткого замыкания заклейте концы неподключенных проводов изоляционной лентой. В особенности это относится к неиспользуемым контактам громкоговорителя. Если эти контакты не будут заизолированы, существует возможность короткого замыкания.
- • Для предотвращения неправильного подключения, входная сторона разъема IP-BUS окрашена синим, а выходная сторона - черным. Соедините разъемы одного и того же цвета.
- • Если это устройство установлено в автомобиле, не оборудованном положением АСС (дополнительные устройства) на переключателе зажигания, красный провод этого устройства должен быть подключен к разъему, спаренному с включением/ выключением зажигания. Если это не сделано, аккумулятор автомобиля может разрядиться, если Вы отлучитесь от автомобиля на несколько часов.

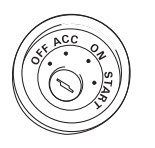

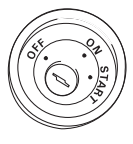

Положение АСС Нет положения АСС

- Черный провод это заземление. Пожалуйста, заземлите этот провод отдельно от устройств, работающих на высоком напряжении, например, усилителей мощности. Если Вы заземлите эти устройства совместно, и контакт с землей нарушится, существует опасность повреждения устройств или возгорания.
- Провода этого устройства могут быть окрашены иначе, чем соответствующие провода других устройств, даже если они имеют те же функции. При подключении этого устройства к другому устройству, ознакомьтесь с инструкциями по эксплуатации для обоих устройств и соедините провода, имеющие одинаковые функции.

### *Установка*

оба разъема.

Проводка этого устройства окрашена в соответствии с новым стандартом.

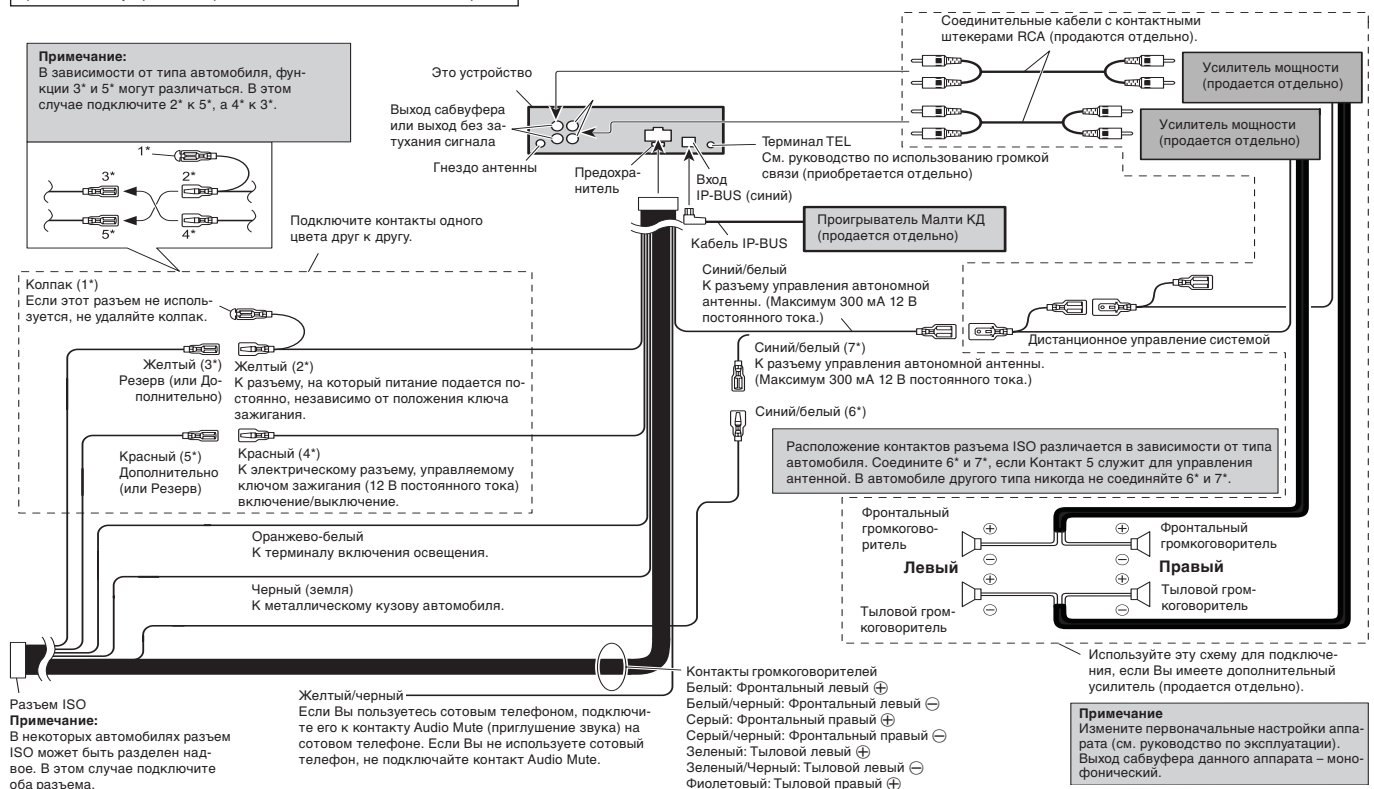

Фиолетовый/черный: Тыловой правый ·

**7**

### *Перед началом эксплуатации*

### **Отличительные особенности**

#### **Воспроизведение компакт-дисков**

На данном аппарате можно воспроизводить CD/CD-R/CD-RW диски.

#### **Воспроизведение МР3 файлов**

На данном аппарате можно воспроизводить МР3 файлы, записанные на CD-ROM/CD-R/CD-RW дисках (стандартные записи уровня1/уровня 2 ISO9660).

• Данное изделие имеет лицензию только на частное, некоммерческое использование и не имеет лицензии и не предназначено для использования ни в каких коммерческих целях (т.е. с целью получения прибыли) для распространения продукции теле- и радиовещания в реальном времени (по земле, через спутник, по проводам и/или с помощью какого-либо другого носителя информации), передачи по интернет, внутренним сетям и/или другим сетями или в других системах передачи информации. Для использования аппарата в этих целях необходимо получение соответствующей лицензии. Более подробную информацию можно получить по адресу: http:/ www.mp3licensing.com.

#### **Воспроизведение WMA файла**

На данном аппарате можно воспроизводить WMA файлы, записанные на CD-ROM/CD-R/CD-RW дисках (стандартные записи уровня1/уровня 2 ISP9660).

### **Что такое WMA**

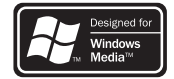

Логотип Windows Media™ на коробке данного аппарата означает, что на нем можно воспроизводить WMA данные.

WMA – это аббревиатура названия Windows Media Audio, представляющего собой технологию сжатия аудио сигнала, разработанную корпорацией Microsoft. WMA данные можно закодировать с использованием проигрывателя Windows Media версии 7, 7.1 или проигрывателя Windows Media для Windows XP. Логотипы Microsoft, Windows Media и Windows это торговые марки или зарегистрированные торговые марки корпорации Microsoft в США и других странах.

#### **Примечания**

- Данный аппарат может работать некорректно при воспроизведении WMA файлов, записанных в некоторых приложениях.
- При воспроизведении WMA файлов, записанных в некоторых приложениях, имена исполнителей и другая текстовая информация на дисплее может отображаться некорректно.

### **Защита Вашего устройства от кражи**

В целях защиты от кражи Вы можете отсоединять переднюю панель от этого устройства и хранить ее в защитном футляре.

- Если передняя панель не отделена в течение пяти секунд после отключения зажигания, раздается предупреждающий сигнал.
- Вы можете отключить функцию предупреждающего сигнала. Обратитесь к разделу "Настройка предупреждающего сигнала" на странице 32.

#### **Важная информация**

- Никогда не прикладывайте чрезмерно большую силу и не сжимайте дисплей и кнопки слишком сильно во время удаления и установки передней панели.
- Старайтесь не подвергать переднюю панель сильным ударам.
- • Держите переднюю панель подальше от прямых солнечных лучей и высокой температуры.

#### **Удаление передней панели**

- **1. Нажмите кнопку OPEN для того, чтобы открыть переднюю панель.**
- **2.Сдвиньте левую сторону передней панели и потяните ее на себя.**

Не роняйте переднюю панель и не сжимайте ее слишком сильно.

**3. Положите переднюю панель в полученный в комплекте защитный футляр.**

#### **Прикрепление передней панели**

**• Установите переднюю панель на место, совместив ее с основным устройством и нажав на нее под прямым углом к основном устройству, чтобы панель была зафиксирована на крепежных крюках.**

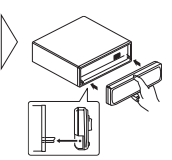

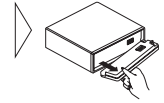

# *Перед началом эксплуатации*

### **Органы управления**

### **Основное устройство**

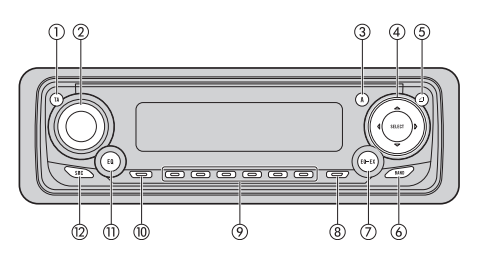

#### 1 **Кнопка ТА**

Нажмите для включения или выключения функции сообщений о дорожном движении.

#### 2 **VOLUME**

При нажатии регулятора **VOLUME**, он выдвигается вперед, чтобы его легче было поворачивать. Для того, чтобы убрать регулятор, снова надавите на него. Поверните регулятор **VOLUME** по часовой или против часовой стрелки соответственно для увеличения или уменьшения уровня громкости.

3 **Кнопка AUDIO**

Нажмите для выбора различных настроек звучания.

4 **Кнопки** 5**/**∞**/**2**/**<sup>3</sup>

Нажмите для осуществления ручной поисковой настройки, перемотки вперед/назад и поиска фрагментов. Эти кнопки также используются для управления различными функциями.

5 **Кнопка OPEN**

Нажмите для того, чтобы открыть переднюю панель.

6 **Кнопка BAND**

Нажмите для выбора одного из трех диапазонов FM или MW/LW и для отмены режима управления функциями.

#### 7 **Кнопка EQ-EX**

Нажмите и удерживайте нажатой для переключения между функциями EQ-EX и SFEQ. Нажмите для управления каждой функцией.

- 8 **Кнопка FUNCTION** Нажмите для выбора различных функций.
- 9 **Кнопки 1-6**

Нажмите для настройки на запрограммированные радиостанции и для поиска диска по номеру при использовании проигрывателя Малти КД.

- 0 **Кнопка DISPLAY** Нажмите для выбора различных дисплеев.
- **Кнопка EQ**

Нажмите для выбора различных кривых эквализации.

= **Кнопка SOURCE**

Это устройство включается при выборе источника сигнала. Нажмите эту кнопку для последовательного переключения между всеми доступными источниками сигнала.

### **Дополнительный пульт дистанционного управления**

Рулевой пульт дистанционного управления CD-SR100 приобретается отдельно. Функции кнопок данного пульта управления аналогичны функциям регуляторов и кнопок основного аппарата. Все функции кнопок и регуляторов подробно объяснены на странице слева. Функция кнопки АТТ описывается ниже.

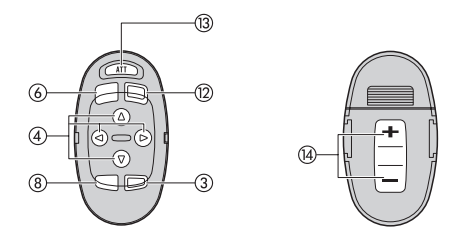

#### ~ **Кнопка АТТ**

Нажмите для быстрого уменьшения уровня громкости (примерно на 90%). Для возврата громкости на прежний уровень снова нажмите эту кнопку.

### **14 Кнопка VOLUME**

Нажмите для увеличения или уменьшения громкости.

### *Включение/выключение питания Тюнер*

### **Включение устройства**

**• Нажмите кнопку SOURCE для включения устройства.**

Устройство включается при выборе источника сигнала.

### **Выбор источника сигнала**

Вы можете легко выбрать желаемый источник сигнала. Для переключения на встроенный проигрыватель компакт-дисков установите в это устройство диск (обратитесь на страницу 15).

#### **• Нажмите кнопку SOURCE для выбора источника сигнала.**

После каждого нажатия кнопки **SOURCE** источник сигнала переключается в следующей последовательности:

**Тюнер – Телевизор – Встроенный проигрыватель компакт-дисков – Проигрыватель Малти КД – Внешнее устройство 1- Внешнее устройство 2 – AUX – Телефон**

#### **Примечания:**

- В следующих случаях источник сигнала не изменится:
	- Если к этому устройству не подключено устройство, выбранное в качестве источника сигнала.
	- Если в это устройство не установлен диск.
- Если в проигрыватель Малти КД не установлен магазин.
- Если режим AUX (внешний вход) отключен (OFF) (обратитесь на страницу 32). – Когда телефон находится в режиме ожидания или отключен (см. стр. 33).
- • Внешнее Устройство — это устройство Pioneer (например, одно из еще не созданных устройств), несовместимое с этим устройством, но позволяющее управление основными функциями при помощи этого устройства. Это устройство способно управлять двумя Внешними устройствами. При подключении двух внешних устройств это устройство автоматически определяет одно из подключенных устройств как "Внешнее устройство 1", а другое как "Внешнее устройство 2".
- Если синий/белый провод этого устройства подключен к разъему управления автономной антенной, при включении этого устройства автономная антенна будет выдвинута. Для удаления антенны отключите источник сигнала.

### **Отключение устройства**

**• Нажмите кнопку SOURCE и удерживайте в течение секунды для отключения устройства.**

### **Прослушивание радиопередач**

Ниже приведена основная процедура, которую необходимо выполнить для прослушивания радио. Описание более сложных функций тюнера начинается на странице 11.

Функция AF (поиск на альтернативных частотах) этого устройства может быть включена (ON) или выключена (OFF). Для нормального функционирования настройки на радиостанции функция AF должна быть отключена. (Обратитесь на страницу 12.)

- 1 **Индикатор стерео режима ( )** Показывает, что передача на выбранной частоте транслируется в стереофоническом режиме.
- 2 **Индикатор запрограммированного номера**

Показывает, какой запрограммированный канал был выбран.

- 3 **Индикатор частоты**
	- Показывает, на какую частоту настроен тюнер.
- 4 **Индикатор диапазона** Показывает, какой диапазон выбран на тюнере – MW, LW или FM.
- **1. Нажмите кнопку SOURCE для выбора тюнера в качестве источника сигнала.**

Нажимайте кнопку **SOURCE** до тех пор, пока тюнер не будет выбран в качестве источника сигнала.

**2.Воспользуйтесь кнопками VOLUME для настройки громкости.**

Нажимайте кнопки для увеличения или уменьшения громкости.

**3.Нажмите кнопку BAND для выбора диапазона вещания.**

Нажимайте кнопку **BAND** до тех пор, пока на дисплее не появится желаемый диапазон: **F1, F2, F3** диапазона **FM** или **MW/LW**.

**4 Для выполнения ручной настройки кратко нажмите кнопку** <sup>2</sup> **или** 3**.**

Частота шаг за шагом увеличивается или уменьшается.

**5.Для выполнения поисковой настройки нажмите кнопку** 2 **или** 3 **на секунду или более, а затем отпустите.**

Тюнер начнет просмотр частот до тех пор, пока не найдет частоту с достаточно сильным сигналом.

- Вы можете отменить поиск кратким нажатием кнопки  $\blacktriangleleft$  или  $\blacktriangleright$ .
- Если Вы нажмете и будете удерживать кнопку < или >, Вы можете пропускать радиостанции. Поисковая настройка начинается сразу после того, как Вы отпустите кнопку.

#### **Примечание:**

• Если радиостанция на выбранной частоте осуществляет вещание в стереофоническом режиме, загорается индикатор стерео режима  $($ ").

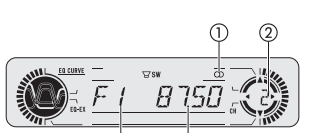

### Тюнер

### Обзор дополнительных функций тюнера

#### **(1) Индикатор LOC**

Показывает, что включена функции местной настройки.

2 Индикатор запрограммированного номера

Показывает, какой запрограммированный канал был выбран.

#### 3 Дисплей функций

Показывает режим текущей функции.

#### • Нажмите кнопку FUNCTION для отображения названий функций.

Последовательно нажимайте кнопку FUNCTION для переключения между следующими функциями:

 $\overline{\nabla}$ sw

**BSM** (сохранение в памяти лучших радиостанций) – REG (региональные трансляции) - LOCAL (местная поисковая настройка) - TA (режим ожидания сообщений о дорожном движении) –  $AF$  (поиск на альтернативных частотах) – NEWS (функция прерывания программами новостей)

- Для возвращения к отображению частоты нажмите кнопку **BAND**.
- При выборе диапазона MW/LW Вы можете выбрать только BSM или LOCAL.

#### Примечание:

• Если в течение 30 секунд Вы не предпринимаете никаких действий, дисплей автоматически возвращается в режим отображения частоты.

### Сохранение и вызов из памяти частот радиовешания

При нажатии какой-либо кнопки из числа кнопок 1-6 Вы можете легко сохранить в памяти до шести частот вешания, с тем чтобы в последствии вызывать их одним нажатием кнопки.

• Когда Вы находите частоту, которую Вы желаете сохранить в памяти, нажмите кнопку 1-6 и удерживайте до тех пор, пока запрограммированный номер не перестанет мигать.

Выбранный Вами номер начнет мигать на индикаторе запрограммированного номера, а затем останется гореть. Выбранная частота вещания будет сохранена в памяти.

При следующем нажатии той же кнопки 1-6 сохраненная частота вещания будет вызвана из памяти.

#### Примечания:

- В памяти может храниться до 18 радиостанций FM (по 6 в каждом из трех диапазонов) и до 6 радиостанций MW/LW.
- Вы можете также воспользоваться кнопками или для настройки на радиостанции, присвоенные кнопкам запрограммированной настройки 1-6.

### Настройка на радиостанции с наиболее сильным сигналом

Функция местной поисковой настройки позволяет Вам сохранять в памяти только радиостанции с наиболее сильным сигналом, обеспечивающим надлежашее качество приема.

1. Нажмите кнопку FUNCTION для выбора LOCAL.

Нажимайте кнопку **FUNCTION** до тех пор, пока на дисплее не появится LOCAL. 2. Нажмите кнопку ▲ для включения местной поисковой настройки.

На дисплее появится чувствительность местной поисковой настройки (напри-Mep. LOCAL 2).

#### 3. Нажмите кнопку < или → для выбора чувствительности.

Для диапазона FM можно выбрать один из четырех, а для диапазона MW/LW один из двух уровней чувствительности:

FM: LOCAL 1 - LOCAL 2 - LOCAL 3 - LOCAL 4

#### MW/LW: LOCAL 1 - LOCAL 2

Значение LOCAL 4 позволяет настройку только на радиостанции с наиболее сильным сигналом, а меньшие значения позволяют настройку на станции с более слабым сигналом

### 4. Если Вы желаете вернуться к обычному режиму поисковой настройки, нажмите кнопку ▼ для отключения местной поисковой настройки.

На дисплее появится LOCAL: OFF.

### Сохранение в памяти частот вещания с наиболее сильным сигналом

Функция BSM (сохранение в памяти лучших радиостанций) позволяет Вам автоматически сохранять в памяти шесть радиостанций с наиболее сильным сигналом под номерами 1-6 и затем вызывать их из памяти одним нажатием кнопки.

1. Нажмите кнопку FUNCTION для выбора BSM.

Нажимайте кнопку FUNCTION до тех пор, пока на дисплее не появится BSM.

2. Нажмите кнопку ▲ для включения функции BSM.

Индикация BSM начнет мигать. Пока BSM мигает, устройство осуществляет сохранение шести станций с наиболее сильным сигналом в порядке убывания силы сигнала и присваивает их кнопкам 1-6. После завершения процедуры BSM прекращает мигать.

• Для отмены процесса сохранения нажмите кнопку  $\nabla$ .

#### Примечание:

• При сохранении радиостанций в памяти при помощи функции BSM новые радиостанции могут быть сохранены в памяти вместо присвоенных Вами кнопкам 1-6.

### **RDS**

### Обзор функций RDS

RDS (Система Радио Информации) разработана для передачи информации совместно с программами в диапазоне FM. Эта информация, которая не слышна. содержит данные о названии службы программ, типе программы, о режиме трансляции сообщения о дорожном движении и данные автоматической настройки, и предназначена для того, чтобы помочь радиослушателям настроиться на желаемую станцию.

1) Название службы программ

Показывает тип транслируемой передачи.

- 2 Индикатор новостей (®-) Показывает, что включена функция прерывания программами новостей.
- 3 Индикатор TEXT

Включается при приеме текстовых радио сообщений.

4 Индикатор ТР (29)

Показывает, что тюнер настроен на станцию ТР.

#### • Нажмите кнопку FUNCTION для отображения названий функций.

Последовательно нажимайте кнопку **FUNCTION** для переключения между следующими функциями:

**BSM** (сохранение в памяти лучших радиостанций) - REG (региональные трансляции) - LOCAL (местная поисковая настройка) - ТА (режим ожидания сообщений о дорожном движении) - АГ (поиск на альтернативных частотах) -NEWS (функция прерывания программами новостей)

- Для возвращения к отображению частоты нажмите кнопку **BAND**.
- При выборе диапазона MW/LW Вы можете выбрать только BSM или LOCAL.

#### Примечания:

- Если в течение 30 секунд Вы не предпринимаете никаких действий, дисплей автоматически возвращается в режим отображения частоты.
- Услуги RDS предоставляются не всеми радиостанциями.
- Такие функции RDS, как АF и ТА, активны только в том случае, если Ваш прием- $\bullet$ ник настроен на станцию RDS.

### Переключение дисплея RDS

Когда Вы настраиваетесь на радиостанцию RDS, на дисплее отображается название ее службы вешания. Вы также можете узнать ее частоту.

#### • Нажмите кнопку DISPLAY.

Последовательно нажимайте кнопку DISPLAY для переключения между слелующими режимами:

Название Службы программ - Информация РТҮ - Частота

Список кодов РТҮ (типы программ) приведен на странице 15.

- Информация РТҮ и частота текущей станции появляются на дисплее на 8 секунд.
- В случае приема нулевого кода РТУ или очень слабого сигнала станции. при котором данный аппарат не может уловить код РТҮ, в режим показа информации PTY данного аппарата нельзя переключится. В этому случае, если будет выбираться режим показа информации РТҮ, дисплей будет оставаться черным.

### Выбор альтернативных частот

Если Вы прослушиваете радиопередачу, и качество приема снижается, или имеют место другие проблемы, устройство автоматически начинает поиск другой радиостанции с более сильным сигналом в той же сети вещания.

- По умолчанию функция АГ включена.
- 1. Нажмите кнопку FUNCTION для выбора AF.

Нажимайте кнопку **FUNCTION** до тех пор, пока на дисплее не появится **АF**.

2. Нажмите кнопку А для включения функции АЕ.

Нажмите кнопку **А.** и на дисплее появится **АF: ON.** 

3. Нажмите кнопку ▼ для выключения функции АЕ.

Нажмите кнопку ▼. и на дисплее появится АГ: ОГГ.

#### Примечания:

- Во время поисковой настройки или в режиме BSM, когда горит индикатор AF, возможна настройка только станций RDS.
- Когда Вы вызываете запрограммированную радиостанцию, тюнер может обновить частоту запрограммированной радиостанции в соответствии со списком AF выбранной радиостанции. (Эта возможность доступна только при использовании настроек на диапазонах F1 и F2.) На дисплее не появляется запрограммированный номер, если информация RDS для принимаемой станции отличается от информации RDS запрограммированной станции.
- Во время поиска при помощи функции АЕ звук может быть временно прерван другой программой.
- Функция АГ может быть включена и выключена независимо для каждого диапазона FM.

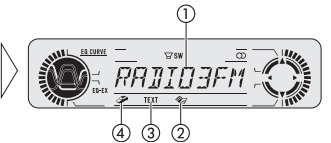

### **Использование функции Поиска PI**

Если тюнер не сумел найти подходящую альтернативную частоту, или при прослушивании радиопередачи сигнал становится слишком слабым, устройство автоматически начинает поиск другой станции, на которой транслируется та же программа. Во время поиска на дисплее появляется **PI SEEK**, и звук приглушается. Независимо от того, успешно закончился поиск PI или нет, по окончанию поиска восстанавливается исходный уровень громкости.

#### **Использование функции Автоматического Поиска PI для запрог-**

#### **раммированных станций**

Если запрограммированная станция не может быть настроена, например, при значительном удалении, устройство во время вызова запрограммированных радиостанций начинает поиск PI.

• По умолчанию функция поиска PI отключена (OFF). Обратитесь к разделу "Включение/выключение Автоматического Поиска PI" на странице 32.

#### **Ограничение поиска станций региональными станциями**

При использовании функции AF для автоматической перенастройки приемника, функция региональной настройки ограничивает выбор радиостанциями, транслирующими местные программы.

**1. Нажмите кнопку FUNCTION для выбора REG.**

Нажимайте кнопку **FUNCTION** до тех пор, пока на дисплее не появится **REG**.

**2.Нажмите кнопку** 5 **для включения функции регионального поиска.**

Нажмите кнопку <sup>5</sup>, и на дисплее появится **REG: ON**.

**3.Нажмите кнопку** ∞ **для выключения функции регионального поиска.**

Нажмите кнопку <sup>∞</sup>, и на дисплее появится **REG: OFF**.

#### **Примечания:**

- Региональные трансляции в зависимости от страны и региона организованы по разному (то есть, могут меняться в зависимости от часа, штата или зоны трансляции).
- Запрограммированный номер может исчезнуть с дисплея, если приемник настроен на станцию, которая отличается от исходной.
- Региональная функция может быть включена и выключена независимо для каждого диапазона FM.

### **Прием сообщений о дорожном движении**

Функция ТА (Сообщения о Дорожном движении) позволяет Вам принимать сообщения автоматически, вне зависимости от того, какой источник сигнала используется в настоящий момент. Функция ТА может быть активирована либо для радиостанции ТР, передающей информацию о дорожном движении, или для станции ТР расширенной сети вещания, передающей информацию, пересекающуюся со станциями ТР.

**1. Настройтесь на радиостанцию ТР или ТР расширенной сети вещания.**

Когда тюнер настроен на станцию ТР или TP расширенной сети вещания, загорается индикатор ТР  $(\mathcal{D})$ .

**2.Нажмите кнопку ТА для включения режима ожидания сообщений о дорожном движении.**

Нажмите кнопку **ТА**, и на дисплее появится **ТА ON**. Тюнер перейдет в режим ожидания сообщений о дорожном движении.

- Для отключения режима ожидания сообщений о дорожном движении нажмите кнопку **ТА** снова.
- **3.Воспользуйтесь регулятором VOLUME для настройки громкости сообщений о дорожном движении, когда сообщение начнется.**

Вращайте регулятор для увеличения или уменьшения громкости.

Установленная громкость будет сохранена в памяти и вызвана для последующих сообщений о дорожном движении.

**4.Нажмите кнопку ТА во время приема сообщения о дорожном движении для отключения сообщения.**

Тюнер вернется к исходному источнику сигнала, но останется в режиме ожидания до тех пор, пока кнопка **ТА** не будет нажата снова.

• Вы можете также отключить прием сообщения при помощи кнопок SOURCE, BAND, ▲, ▼, ◀ или ►.

#### **Примечания:**

- Вы также можете включать и выключать функцию ТА при помощи кнопки **FUNCTION**.
- По окончанию приема сообщения система переключается на исходный источник сигнала.
- В режиме Поисковой Настройки или BSM могут быть настроены только радиостанции ТР и TP расширенной сети вещания, если включен режим ТА.

#### **Реакция на предупреждение ТР**

Если станция ТР или ТР расширенной сети вещания теряется по причине слабого сигнала, индикатор ТР ( ) исчезает, и устройство издает несколько звуковых сигналов продолжительностью около пяти секунд, напоминающих Вам о необходимости выбрать новую радиостанцию ТР или ТР расширенной сети вещания.

**• При прослушивании тюнера настройтесь на другую радиостанцию ТР или ТР расширенной сети вещания.**

### **Использование функций PTY**

Можно настроится на станцию с помощью информации PTY

### **Поиск RDS станции по типу передач (функция PTY)**

С помощью этой функции поиск станций можно осуществлять по типам программ, перечисленных на стр. 15.

#### **1. Нажмите FUNCTION и выберите поиск по типу программы (PTY).**

Нажимайте кнопку **FUNCTION** до появления на дисплее типа программы. **2.Нажмите**  2 **или**  <sup>3</sup> **и выберите тип программы.**

Существует четыре основных типа программ: **NEWS/INF - POPULAR - CLASSICS - OTHERS**

#### **3.Нажмите ▲ для начала поиска.**

При нажатии кнопки  $\blacktriangle$  на дисплее начинает мигать название типа программы. Аппарат начинает поиск станции, передающей этот тип программы. Когда такая станция найдена, на дисплее появляется ее название.

• Для отмены поиска нажмите кнопку <sup>∞</sup>.

#### **Примечания:**

- Передачи, передающиеся некоторыми станциями, могут отличаться от программы, обозначенной передаваемым кодом PTY.
- В случае, если не найдено ни одной станции, передающей желаемый тип передачи, на дисплее на 2 секунды появляется сообщение **NOT FOUND** ("не найдено"), и приемник возвращается к первоначальной радиостанции.

### **Включение/выключение функции прерывания прослушивания программой новостей**

При помощи функции автоматического приема программ новостей с кодом PTY можно переключаться с одной станции на другую станцию, передающую выпуск новостей. После того, как выпуск новостей заканчивается, возобновляется прием прослушиваемой ранее передачи.

**• Для включения функции прерывания программы выпуском новостей нажмите кнопку ТА и удерживайте ее нажатой.**

Нажимайте кнопку **ТА** до появления на дисплее индикации **NEWS ON**.

- Для выключения функции прерывания программы выпуском новостей, нажмите кнопку **ТА** и удерживайте ее нажатой до появления на дисплее индикации **NEWS OFF**.
- Функция прерывания программы выпуском новостей может быть отменена нажатием кнопки **ТА**.
- Для отмены функции прерывания программы выпуском новостей можно также нажать кнопку **SOURCE, BAND ▲, ▼, ◀** или ► во время прослушивания выпуска новостей.

#### **Примечание**

 Включить и выключить функцию прерывания программы выпуском новостей можно также из меню, которое появляется при нажатии кнопки **FUNCTION**.

### **Прием сигнала тревоги PTY**

Сигнал тревоги PTY - это специальный код PTY для сообщений об опасности, таких как природные бедствия. Когда тюнер получает код радиосигнала, на дисплее появляется сообщение **ALARM** (ТРЕВОГА), и уровень громкости автоматически настраивается на уровень громкости сообщений о дорожном движении. Когда станция прекращает передавать сообщение об опасности, система возвращается к предыдущему источнику звучания.

- •Для отмены функции сигнала тревоги PTY можно нажать кнопку **ТА**.
- Для отмены функции сигнала тревоги PTY можно также нажать кнопку **SOURCE**, **BAND** 5, ∞, 2 или 3.

### **Использование функции радио текста**

Радиоприемник данного аппарата может принимать текстовую информацию (радио текст), посылаемую со станций RDS, например, название станции, название текущей передаваемой песни и имя исполнителя.

• В памяти приемника автоматически сохраняются последние три принятые текстовые сообщения. При приеме новых сообщений старые сообщения стираются.

#### **Отображение радио текста на дисплее**

На дисплее можно отобразить текущее текстовое радио сообщение и три последних радио сообщения.

**1. Чтобы вывести на дисплей текстовое радио сообщение нажмите кнопку DISPLAY и удерживайте ее нажатой.**

На дисплее отобразится текстовое радио сообщение текущей станции.

- Для отмены текстового радио сообщения нажмите кнопку **BAND**.
- Если текстовое радио сообщение не передается, на дисплее появляется индикация **NO TEXT**.

#### **2.Для вызова из памяти трех последних текстовых радио сообщений нажмите** 2 **или**  3**.**

При нажатии кнопки ◀ или ► происходит переключение между отображением текущего текстового сообщений и трех последних текстовых сообщений.

• Если в памяти аппарата текстовых радио сообщений не сохранено, индикация на дисплее не изменяется.

#### **3.Нажмите** 5 **или** <sup>∞</sup> **и прокрутите сообщение.**

Для возврата в начало нажмите кнопку ▲. Для прокручивания сообщения по дисплею нажмите кнопку ∞.

#### **Сохранение и вызов радио текста**

Под кнопками **1-6** можно сохранить до шести текстовых радио сообщений.

- **1. Выведите на экран текстовое сообщение, которое хотите сохранить в памяти.** См. раздел "Отображение радио текста на дисплее" выше.
- **2.Нажмите любую из кнопок 1-6 и удерживайте ее нажатой для сохранения под ней выбранного текстового радио сообщения.**

На дисплее появится номер, под которым сохраняется выбранное сообщение, и оно будет сохранено в памяти.

В следующий раз при нажатии этой же кнопки **1-6** на дисплее появится сохраненное под этой кнопкой текстовое радио сообщение.

### **Список кодов PTY**

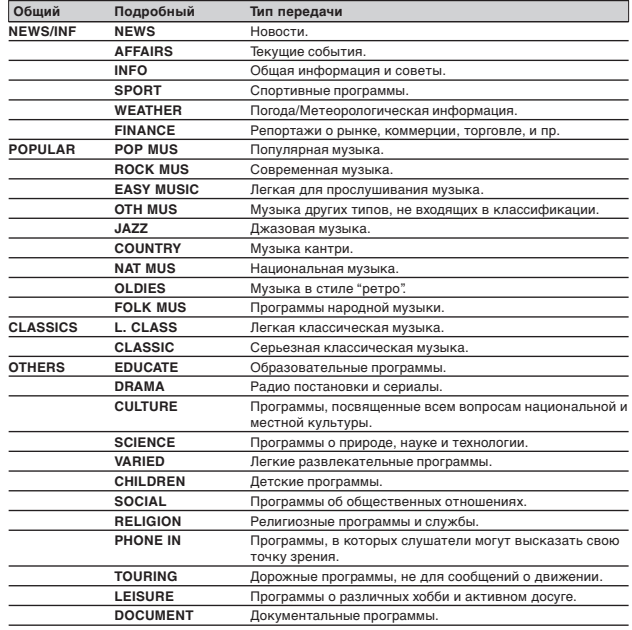

### *RDS Встроенный проигрыватель компакт-дисков*

### **Воспроизведение компакт-диска**

Ниже приведена основная процедура, необходимая для воспроизведения компакт-диска на встроенном проигрывателе компакт-дисков. Описание более сложных функций проигрывателя компакт-дисков начинается на следующей странице.

1 **Индикатор времени воспроизведения** Показывает время, прошедшее с

начала воспроизведения текущего фрагмента.

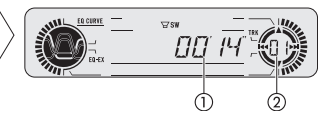

2 **Индикатор номера фрагмента**

Показывает номер текущего фрагмента.

#### **1. Нажмите кнопку OPEN для того, чтобы открыть переднюю панель.**

Откроется отверстие для загрузки компакт-дисков.

• После установки компакт-диска нажмите кнопку **SOURCE** для выбора проигрывателя компакт-дисков в качестве источника сигнала.

#### **2.Установите компакт-диск в отверстие для загрузки компакт-дисков.**

Воспроизведение начнется автоматически.

Отверстие для загрузки компакт-дисков

- Вы можете удалить компактдиск, нажав кнопку **EJECT**.
- Во избежание неисправности следите за тем, чтобы металлические предметы не контактировали с разъемами, когда открыта передняя панель.

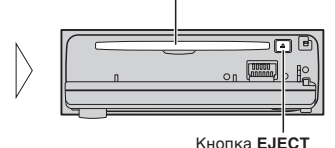

**3.Закройте переднюю панель.**

**4.Воспользуйтесь регулятором**

**VOLUME для настройки громкости.**

Вращайте регулятор для увеличения или уменьшения громкости.

**5.** Для перемотки вперед или назад нажмите и удерживайте кнопку ◀ или ▶.

• Если выбран режим поиска **ROUGH** (грубый), то когда Вы нажимаете и удерживаете кнопку  $\blacktriangleleft$  или  $\blacktriangleright$ , Вы можете прослушивать каждый десятый фрагмент на диске (обратитесь к разделу "Выбор способа поиска" на странице 17).

### *Встроенный проигрыватель компакт-дисков*

#### **6.Для перехода к следующему или предыдущему фрагменту нажмите кноп** $k$ **у**  $\blacktriangleleft$  или  $\blacktriangleright$ .

Нажатие кнопки > приводит к переходу к следующему фрагменту. При однократном нажатии кнопки 2 осуществляется переход к началу текущего фрагмента. При повторном нажатии устройство переходит к началу предыдущего фрагмента.

#### **Примечания:**

- Встроенный проигрыватель компакт-дисков может воспроизводить один стандартный 12-см или 8-см (сингл) компакт-диск одномоментно. При воспроизведении 8-см компакт-дисков не пользуйтесь адаптером.
- Не вставляйте в отсек для загрузки дисков что-либо, кроме компакт-дисков.
- Если Вы не можете вставить диск до конца, или установленный диск не воспроизводится, убедитесь в том, что Вы устанавливаете его стороной с этикеткой вверх. Нажмите кнопку **EJECT** для удаления диска, и перед повторной установкой проверьте диск на предмет повреждений.
- При воспроизведении МР3 и WMA дисков можно воспользоваться кнопками ▲ или ▼.
- Если встроенный проигрыватель компакт-дисков не работает должным образом, на дисплее появится сообщение об ошибке (например, "**ERROR-11**"). Обратитесь к разделу "Описание сообщений об ошибках встроенного проигрывателя компактдисков" на странице 34.

### **Обзор дополнительных функций встроенного проигрывателя компакт-дисков**

#### 1 **Индикатор RPT**

Показывает, что включен режим повторного воспроизведения.

2 **Дисплей функций** Здесь отображается режим текущей функции.

#### **• Нажмите кнопку FUNCTION для отображения названий функций.**

Последовательно нажимайте кнопку **FUNCTION** для переключения между следующими функциями:

**RPT** (повторное воспроизведение) – **RDM** (смешанное воспроизведение) –

**SCAN** (поисковое воспроизведение) – **PAUSE** (пауза) – **FF/REV** (способ поиска)

- **TAG** (отображение ярлыков ID3)
- Для возвращения дисплея в режим воспроизведения нажмите кнопку **BAND**.

#### **Примечания:**

- При воспроизведении аудио компакт-дисков (CD-DA) режим отображения **ярлыков** ID3 не работает. (См. стр. 21.)
- Если Вы в течение 30 секунд не включаете никаких функций, дисплей автоматически возвращается в режим воспроизведения.

### **Повторное воспроизведение**

Режим повторного воспроизведения позволяет Вам прослушивать один и тот же фрагмент снова.

**1. Нажмите кнопку FUNCTION для выбора RPT.**

Нажимайте кнопку **FUNCTION** до тех пор, пока на дисплее не появится **RPT**.

**2. Нажмите кнопку ▲ для включения повторного воспроизведения.** 

На дисплее появится **RPT: ON**. Текущий фрагмент будет воспроизведен до конца, затем его воспроизведение повторится.

**3.Нажмите кнопку** <sup>∞</sup> **для выключения повторного воспроизведения.**

На дисплее появится **RPT: OFF**. Проигрыватель завершит воспроизведение текущего фрагмента, а затем начнет воспроизводить следующий фрагмент.

#### **Примечание:**

• При выполнении поиска фрагмента или перемотки вперед/назад, повторное воспроизведение автоматически отключается.

### **Воспроизведение фрагментов <sup>в</sup> случайной последовательности**

Функция случайного воспроизведения позволяет Вам воспроизводить фрагменты компакт-диска в случайной последовательности.

**1. Нажмите кнопку FUNCTION для выбора RDM.**

Нажимайте кнопку **FUNCTION** до тех пор, пока на дисплее не появится **RDM**.

**2.Нажмите кнопку** 5 **для включения случайного воспроизведения.**

На дисплее появится RDM: ON. Фрагменты будут воспроизведены в случайной последовательности.

**3.Нажмите кнопку** ∞ **для выключения случайного воспроизведения.**

На дисплее появится **RDM: OFF**. Проигрыватель продолжит воспроизведение фрагментов по порядку.

### *Встроенный проигрыватель компакт-дисков*

### **Просмотр фрагментов компакт-диска**

Поисковое воспроизведение позволяет Вам прослушивать первые 10 секунд каждого фрагмента на компакт-диске.

**1. Нажмите кнопку FUNCTION для выбора SCAN.** Нажимайте кнопку **FUNCTION** до тех пор, пока на дисплее не появится **SCAN**.

**2. Нажмите кнопку** <sup>5</sup> **для включения поискового воспроизведения.** На дисплее появится **SCAN: ON**. Начнется воспроизведение первых десяти секунд каждого фрагмента.

**3. Когда Вы найдете желаемый фрагмент, нажмите кнопку** <sup>∞</sup> **для отключения поискового воспроизведения.**

На дисплее появится **SCAN: OFF**. Воспроизведение фрагмента продолжится.

• Если дисплей автоматически вернулся в режим воспроизведения, выберите **SCAN** снова при помощи кнопки **FUNCTION**.

#### **Примечание:**

• После завершения просмотра компакт-диска воспроизведение фрагментов продолжается в обычном режиме.

### **Приостановка воспроизведения компакт-диска**

Функция приостановки воспроизведения позволяет Вам временно прекратить воспроизведение компакт-диска.

**1. Нажмите кнопку FUNCTION для выбора PAUSE.**

Нажимайте кнопку **FUNCTION** до тех пор, пока на дисплее не появится **PAUSE**.

**2.Нажмите кнопку** <sup>5</sup> **для включения режима паузы.**

На дисплее появится **PAUSE: ON**. Воспроизведение текущего фрагмента будет приостановлено.

**3.Нажмите кнопку** <sup>∞</sup> **для выключения режима паузы.**

На дисплее появится **PAUSE: OFF**. Воспроизведение будет продолжено с той точки, в которой оно было приостановлено.

### **Выбор способа поиска**

Вы можете выбирать метод поиска, включая либо режим перемотки, либо режим просмотра каждого десятого фрагмента.

**1. Нажмите кнопку FUNCTION для выбора FF/REV.**

Нажимайте кнопку **FUNCTION** до тех пор, пока на дисплее не появится **FF/REV**.

- Если был выбран "грубый" способ поиска, на дисплее появится **ROUGH**.
- **2.Выберите желаемый способ поиска при помощи кнопок** <sup>2</sup> **или** 3**.**

Нажимайте кнопку ◀ или ► до тех пор, пока на дисплее не появится желаемый метод.

- **FF/REV** Перемотка вперед или назад.
- **ROUGH**  Просмотр каждого десятого фрагмента.

# **Просмотр каждого десятого фрагмента на текущем диске**

Если диск содержит более 10 фрагментов, Вы можете осуществлять просмотр каждого десятого фрагмента. Если на диске записано много фрагментов, Вы можете выполнить приблизительный поиск желаемого фрагмента.

**1. Выберите метод поиска ROUGH.**

Обратитесь к разделу "Выбор способа поиска" на этой странице.

- **2.Нажмите и удерживайте кнопку** 2 **или** 3 **для просмотра каждого десятого фрагмента на диске.**
- Если на диске записано менее 10 фрагментов, то когда Вы удерживаете нажатой кнопку  $\blacktriangleright$ , осуществляется переход к последнему фрагменту диска. Таким же образом, если во время просмотра каждого десятого фрагмента до конца диска осталось менее десяти фрагментов, то когда Вы удерживаете нажатой кнопку  $\blacktriangleright$ , осуществляется переход к последнему фрагменту диска.
- Если на диске записано менее 10 фрагментов, то когда Вы удерживаете нажатой кнопку <, осуществляется переход к первому фрагменту диска. Таким же образом, если во время просмотра каждого десятого фрагмента до начала диска осталось менее десяти фрагментов, то когда Вы удерживаете нажатой кнопку < , осуществляется переход к первому фрагменту диска.

### **Использование функций озаглавливания дисков**

Вы можете присваивать названия компакт-дискам и просматривать их на дисплее. При следующей установке диска, которому Вы присвоили название, на дисплее будет отображено это название.

#### **Ввод названия диска**

Функция присвоения названий дискам позволяет Вам присваивать названия, насчитывающие до 8 знаков, 48 дискам и сохранять эти названия в памяти встроенного проигрывателя компакт-дисков.

- **1. Начните воспроизведение компакт-диска, которому Вы желаете присвоить название.**
- **2.Нажмите кнопку FUNCTION и удерживайте ее нажатой до тех пор, пока на дисплее не появится TITLE IN.**
	- При воспроизведении диска CD TEXT Вы не можете включить режим присвоения названия. Названия дисков уже записаны на дисках CD TEXT.
- **3.Нажмите кнопку** <sup>5</sup> **или** ∞ **для выбора знака алфавита.**

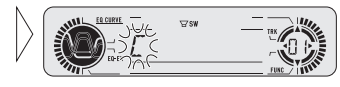

После каждого нажатия кнопки 5 на дисплее отображаются знаки алфавита **А В С… Х Y Z** и цифры в последовательности **1 2 3 … > []**. После каждого нажатия кнопки <sup>∞</sup> символы отображаются в обратном порядке, например, **Z Y X… C B A.**

**4.Нажмите кнопку** 3 **для перемещения курсора на позицию для ввода следующего знака.**

Когда отображается желаемый знак, нажмите кнопку  $\blacktriangleright$  для перемещения курсора на следующую позицию и выберите новый знак. Нажмите кнопку <sup>2</sup> для перемещения курсора назад.

**5.После завершения ввода названия нажмите кнопку** <sup>3</sup> **для перемещения курсора на последнюю позицию.**

Когда Вы нажмете кнопку > еще раз, введенное название будет сохранено в памяти.

**6. Нажмите кнопку BAND для возвращения дисплея в режим воспроизведения.**

#### **Примечания:**

- Названия сохраняются в памяти даже после удаления диска из встроенного проигрывателя компакт-дисков, и вызываются после повторной установки диска.
- После сохранения в памяти данных обо всех 48 дисках данные для нового диска записываются поверх данных о наиболее старом диске.
- При подключении проигрывателя Малти КД Вы можете вводить названия для 100 дисков.

### **Отображение названия диска**

Вы можете просматривать на дисплее присвоенные Вами названия дисков.

#### **• Нажмите кнопку DISPLAY.**

Последовательно нажимайте кнопку **DISPLAY** для переключения между следующими режимами:

Время воспроизведения – **DISC TTL** (название диска)

Когда Вы выбираете **DISC TTL**, на дисплее отображается название текущего диска.

• Если текущему диску не присвоено название, на дисплее отображается **NO TITLE**.

### **Использование функций CD TEXT**

Некоторые диски несут особую информацию, записанную производителем. Эти диски могут содержать такую информацию, как название диска, названия фрагментов, имена исполнителей и время воспроизведения. Такие диски называются дисками CD TEXT. Приведенные ниже функции поддерживаются только дисками CD TEXT.

#### **Отображение названий дисков CD TEXT**

**• Нажмите кнопку DISPLAY.**

Последовательно нажимайте кнопку **DISPLAY** для переключения между следующими режимами:

Время воспроизведения – **DISC TTL** (название диска) – **ART NAME** (имя исполнителя диска) – **TRK TTL** (название фрагмента) – **ART NAME** (имя исполнителя фрагмента)

• Если выбранной информации нет на диске CD TEXT, отображается "**NO XXX**" (например, **NO T-TTL**).

#### **Прокрутка названий на дисплее**

Это устройство может отображать только первые 8 знаков **названия диска, исполнителя диска, названия фрагмента** и **исполнителя фрагмента**. Если название содержит более 8 знаков, Вы можете прокручивать текст на экране, чтобы увидеть его остальную часть.

**• Нажмите кнопку DISPLAY и удерживайте ее нажатой до тех пор, пока название не начнет прокручиваться слева направо.**

На дисплее появится оставшаяся часть названия.

### *Проигрыватель МР3/WMA*

### **Воспроизведение МР3/WMA**

Ниже приведена основная процедура, необходимая для воспроизведения МР3/WMA на встроенном проигрывателе компакт-дисков. Описание более сложных функций проигрывателя МР3/WMA начинается на странице 20.

#### 1 **Индикатор номера папки**

Показывает номер текущей папки.

2 **Индикатор времени воспроизведения**

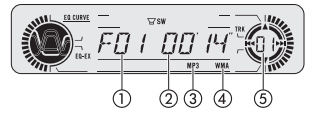

Показывает время, прошедшее с начала воспроизведения текущего фрагмента.

#### 3 **Индикатор МР3**

Показывает номер текущего файла МР3.

#### 4 **Индикатор WMA**

матически.

предметы.

Показывает, что воспроизводится WMA файл.

#### 5 **Индикатор номера фрагмента**

Показывает номер текущего фрагмента (файла).

- При выборе фрагмента под номером от 100 до 199, слева от номера фрагмента загорается индикатор ►.
- Если номер фрагмента превышает 200, индикатор 3 слева от номера фрагмента начинает мигать.

#### **1. Нажмите кнопку OPEN для того, чтобы открыть переднюю панель.**

Появится отверстие для загрузки компакт-дисков.

• После установки диска CD-ROM нажмите кнопку **SOURCE** для выбора проигрывателя компакт-дисков в качестве источника сигнала.

#### **2.Установите компакт-диск в от-**

**верстие для загрузки компактдисков.**

• Вы можете удалить компактдиск, нажав кнопку **EJECT**. • Для предотвращения неисправности следите за тем, чтобы с открытой передней панелью не контактировали металлические Отверстие для загрузки компакт-дисков

Кнопка **EJECT**

**4.Воспользуйтесь кнопками VOLUME для настройки громкости.**

Нажимайте на кнопки для увеличения или уменьшения громкости.

#### **5.Воспользуйтесь кнопкой** <sup>5</sup> **или** <sup>∞</sup> **для выбора папки.**

- Вы не можете выбрать папку, которая не содержит файлов МР3/WMA.
- Нажмите кнопку **BAND** на две секунды или более для возвращения к папке 01 (ROOT). Тем не менее, если папка 01 (ROOT) не содержит файлов, воспроизведение начнется с папки 02.

#### **6. Для переходе вперед или назад нажмите и удерживайте кнопку**  2 **или**  3**.**

- Переход вперед или назад относится только к текущему файлу. При достижении следующего или предыдущего файла функция отключается.
- Если выбран режим **ROUGH** (грубый) поиска, то когда Вы нажимаете и удерживаете кнопку ◀ или ►, Вы можете прослушивать каждый десятый фрагмент в текущей папке (обратитесь к разделу "Выбор способа поиска" на странице 17).
- **7. Для перехода на один фрагмент вперед или назад нажмите кнопку**  2 **или**  3**.**

При нажатии кнопки 3 осуществляется переход к началу следующего фрагмента. При однократном нажатии кнопки 2 осуществляется переход к началу текущего фрагмента. При повторном нажатии осуществляется переход к предыдущему фрагменту.

#### **Примечания:**

- При воспроизведении дисков с файлами МР3/WMA и аудио информацией (CD-DA), например, дисков CD-EXTRA и MIXED MODE CD, Вы можете воспроизводить записи обоих типов, переключая режим МР3 и CD-DA при помощи кнопки **BAND**.
- При переключении между режимами воспроизведения файлов МР3/WMA и аудио информации (CD-DA) воспроизведение начинается с первого фрагмента диска.
- • Встроенный проигрыватель компакт-дисков может воспроизводить файлы МР3/ WMA, записанные на диске CD-ROM. (Для получения более подробной информации обратитесь на страницу 35.)
- Не вставляйте в отсек для загрузки дисков что-либо, кроме дисков.
- • Между включением воспроизведения и началом вывода звука возможна незначительная задержка. Это случается при воспроизведении мультисеансных дисков и дисков, содержащих много папок. При считывании информации с диска на дисплее отображается сообщение "**FRMTREAD**".
- • Если Вы не можете вставить диск до конца, или установленный диск не воспроизводится, убедитесь в том, что Вы устанавливаете его стороной с этикеткой вверх. Нажмите кнопку **EJECT** для удаления диска, и перед повторной установкой проверьте диск на предмет повреждений.
- • Воспроизведение осуществляется в порядке возрастания номеров. Папки, не содержащие файлов, пропускаются. (Если папка 01 (ROOT) не содержит файлов, воспроизведение начинается с папки 02.)
- При воспроизведении файлов, записанных в режиме VBR (файлы с переменной скоростью передачи данных) время воспроизведения может отображаться неправильно, если используется функция перемотки.
- Если диск не содержит файлов, которые могут быть воспроизведены, отображается сообщение **NO AUDIO**. При переходе вперед или назад звук не выводится.
- Если встроенный проигрыватель компакт-дисков не работает должным образом, на дисплее появится сообщение об ошибке (например, **ERROR-11**). Обратитесь к разделу "Описание сообщений об ошибках встроенного проигрывателя компактдисков" на странице 34.

**3.Закройте переднюю панель.**

Воспроизведение начнется авто-

# Проигрыватель МРЗ/WMA

### Обзор дополнительных функций встроенного проигрывателя компакт-дисков (MP3/WMA)

#### **(1) Индикатор RPT**

Свидетельствует о том, что в качестве диапазона повторного воспроизведения выбран текущий фрагмент (файл). 2 Дисплей функций

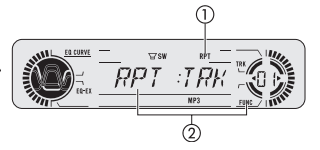

Здесь отображается режим текушей функции.

#### • Нажмите кнопку FUNCTION для отображения названий функций.

Последовательно нажимайте кнопку FUNCTION для переключения между следующими функциями:

RPT (повторное воспроизведение) - RDM (смешанное воспроизведение) -

SCAN (поисковое воспроизведение) - PAUSE (пауза) - FF/REV (способ поиска)

- TAG (отображение ярлыков)
- Для возвращения дисплея в режим воспроизведения нажмите кнопку **BAND**.

#### Примечание

• Если Вы в течение 30 секунд не включаете никаких функций, дисплей автоматически возвращается в режим воспроизведения.

### Повторное воспроизведение

При воспроизведении МРЗ Вы можете выбрать один из трех диапазонов повторного воспроизведения: FLD (повтор папки). TRK (повтор одного фрагмента) и DSC (повтор всех фрагментов).

#### 1. Нажмите кнопку FUNCTION для выбора RPT.

Нажимайте кнопку **FUNCTION** до тех пор. пока на дисплее не появится RPT.

2. Нажмите кнопку ⊲ или ► для выбора диапазона повторного воспроизведения.

Нажимайте кнопку ◀ или ► до тех пор, пока на дисплее не появится желаемый диапазон.

- FLD Повторное воспроизведение текущей папки.
- $\bullet$  TRK Повторное воспроизведение текущего фрагмента.
- DSC Повторное воспроизведение всего диска.

#### Примечания:

- Если во время повторного воспроизведения Вы выбрали другую папку, диапазон повторного воспроизведения переключается на DSC (повтор всего диска).
- Если в режиме TRK (повтор одного фрагмента) Вы выполнили поиск фрагмента или переход вперед/назад, диапазон повторного воспроизведения переключается на **FLD** (повтор папки).
- Когда выбран диапазон FLD (повтор папки), папки, входящие в текущую папку, не воспроизводятся.

### Воспроизведение фрагментов в случайной последовательности

Функция случайного воспроизведения позволяет Вам воспроизводить фрагменты в случайной последовательности в пределах выбранного диапазона повторного воспроизведения: FLD (повтор папки) и DSC (повтор диска).

#### 1. Выберите диапазон повторного воспроизведения.

Обратитесь к разделу "Повторное воспроизведение" на этой странице.

2. Нажмите кнопку FUNCTION для выбора RDM.

Нажимайте кнопку **FUNCTION** до тех пор, пока на дисплее не появится RDM.

3. Нажмите кнопку - для включения случайного воспроизведения.

На дисплее появится RDM: ON. Фрагменты будут воспроизведены в случайной последовательности в пределах выбранного диапазона повторного воспроизведения: FLD (повтор папки) и DSC (повтор диска).

4. Нажмите кнопку ▼ для выключения случайного воспроизведения. На дисплее появится RDM: OFF. Проигрыватель продолжит воспроизведение фрагментов по порядку.

#### Примечание:

• Если вы включите случайное воспроизведение в режиме FLD (повтор папки), а затем переключите лисплей в режим воспроизведения, на лисплее появится индикация FRDM.

### Просмотр папок и фрагментов

При использования режима FLD (повтор папки) проигрыватель воспроизводит около десяти секунд начала каждого фрагмента в выбранной папке. При использовании режима DSC (повтор диска) проигрыватель воспроизводит первые десять секунд первого фрагмента в каждой папке.

1. Выберите диапазон повторного воспроизведения.

Обратитесь к разделу "Повторное воспроизведение" на этой странице.

2. Нажмите кнопку FUNCTION для выбора SCAN.

Нажимайте кнопку **FUNCTION** до тех пор, пока на дисплее не появится **SCAN**.

3. Нажмите кнопку А для включения поискового воспроизведения.

На дисплее появится SCAN: ON. Начнется воспроизведение первых десяти секунд каждого фрагмента в текущей папке или первого фрагмента в каждой папке.

4. Когда Вы найдете желаемый фрагмент или папку, нажмите кнопку ▼ для отключения поискового воспроизведения.

На дисплее появится SCAN: OFF. Воспроизведение фрагмента или папки продолжится.

• Если дисплей автоматически вернулся в режим воспроизведения, выберите SCAN снова при помощи кнопки FUNCTION.

#### Примечания:

- При возвращении к исходному фрагменту или папке поисковое воспроизведение прекращается.
- Если вы включите поисковое воспроизведение в режиме FLD (повтор папки), а затем переключите дисплей в режим воспроизведения, на дисплее появится индикация FSCN.

### *Проигрыватель МР3/WMA*

### **Приостановка воспроизведения МР3/WMA**

Функция приостановки воспроизведения позволяет Вам временно прекратить воспроизведение МР3/WMA.

**1. Нажмите кнопку FUNCTION для выбора PAUSE.**

Нажимайте кнопку **FUNCTION** до тех пор, пока на дисплее не появится **PAUSE**.

**2. Нажмите кнопку ▲ для включения режима паузы.** 

На дисплее появится **PAUSE: ON**. Воспроизведение текущего фрагмента будет приостановлено.

**3.Нажмите кнопку** <sup>∞</sup> **для выключения режима паузы.**

На дисплее появится **PAUSE: OFF**. Воспроизведение будет продолжено с той точки, в которой оно было приостановлено.

#### **Примечания:**

• Вы также можете включать или выключать паузу, нажимая кнопку **PAUSE**.

### **Выбор способа поиска**

Вы можете выбирать метод поиска, включая либо режим перехода, либо режим просмотра каждого десятого фрагмента.

#### **1. Нажмите кнопку FUNCTION для выбора FF/REV.**

Нажимайте кнопку **FUNCTION** до тех пор, пока на дисплее не появится **FF/REV**.

- Если был выбран способ поиска **ROUGH** (грубый), на дисплее появится **ROUGH**.
- **2.Выберите желаемый способ поиска при помощи кнопок** <sup>2</sup> **или** 3**.**

Нажимайте кнопку ◀ или ► до тех пор, пока на дисплее не появится желаемый метод.

- **FF/REV** Переход вперед или назад.
- **ROUGH**  Просмотр каждого десятого фрагмента.

### **Просмотр каждого десятого фрагмента <sup>в</sup> текущей папке**

Если текущая папка содержит более 10 фрагментов, Вы можете осуществлять просмотр каждого десятого фрагмента. Если в папке записано много фрагментов, Вы можете выполнить приблизительный поиск желаемого фрагмента.

#### **1. Выберите метод поиска ROUGH.**

Обратитесь к разделу "Выбор способа поиска" на этой странице.

**2.Нажмите и удерживайте кнопку** 2 **или** 3 **для просмотра каждого десятого фрагмента в текущей папке.**

- Если в папке записано менее 10 фрагментов, то когда Вы удерживаете нажатой кнопку  $\blacktriangleright$ , осуществляется переход к последнему фрагменту папки. Таким же образом, если во время просмотра каждого десятого фрагмента до конца папки осталось менее десяти фрагментов, то когда Вы удерживаете нажатой кнопку ►, осуществляется переход к последнему фрагменту папки.
- Если в папке записано менее 10 фрагментов, то когда Вы удерживаете нажатой кнопку  $\blacktriangleleft$ , осуществляется переход к первому фрагменту папки. Таким же образом, если во время просмотра каждого десятого фрагмента до конца папки осталось менее десяти фрагментов, то когда Вы удерживаете нажатой кнопку < , осуществляется переход к первому фрагменту папки.

### **Переключение дисплея ярлыков**

Если диск МР3/WMA содержит ярлыки, Вы можете включать и выключать отображение ярлыков.

- Ярлыки содержат текстовую информацию, такую как названия дисков и имена исполнителей.
- **1. Нажмите кнопку FUNCTION для выбора TAG.**

Нажимайте кнопку **FUNCTION** до тех пор, пока на дисплее не появится **TAG**.

#### **2.Нажмите кнопку** 5 **для включения отображения ярлыков ID3.**

На дисплее появится **TAG:ON**.

**3.Нажмите кнопку** ∞ **для отключения отображения ярлыков ID3.**

#### **Примечание**

• Когда Вы включаете отображение ярлыков ID3, для считывания информации с ярлыка проигрыватель должен вернуться к началу текущего фрагмента.

### **Отображение текстовой информации диска МР3/WMA**

Вы можете просматривать на экране текстовую информацию, записанную на диске МР3/WMA.

#### **• Нажмите кнопку DISPLAY.**

Последовательно нажимайте кнопку **DISPLAY** для переключения между следующими режимами:

Воспроизведение **– FOLDER** (название папки) – **FILE** (имя файла) – **TRK TTL** (название фрагмента) – **ART NAME** (имя исполнителя) – **ALBM TTL** (название альбома) – **COMMENT** (комментарии) – Скорость передачи данных

- При воспроизведении файлов, записанных в режиме VBR (переменная скорость передачи данных), скорость передачи данных не отображается.
- Если отображение ярлыков ID3 отключено, Вы не можете выбирать режимы **TRK TTL, ART NAME, ALBM TTL** и **COMMENT**.
- Если выбранной информации нет на диске MP3/WMA, отображается **NO XXX** (например, **NO NAME**).
- Если для записи WMA файлов использовались определенные приложения, то названия альбома и другая текстовая информация может быть отображена некорректно.

### **Прокрутка названий на дисплее**

Это устройство может отображать только первые 8 знаков **названия папки, названия файла, названия фрагмента, имени исполнителя, названия альбома** и **комментариев**. Если название содержит более 8 знаков, Вы можете прокручивать текст на экране, чтобы увидеть его остальную часть.

**• Нажмите кнопку DISPLAY и удерживайте ее нажатой до тех пор, пока название не начнет прокручиваться слева направо.**

На дисплее появится оставшаяся часть названия.

# *Проигрыватель МР3/WMA Проигрыватель Малти КД*

### **Воспроизведение компакт-диска**

Вы можете использовать это устройство для управления проигрывателем Малти КД, который продается отдельно.

Ниже приведена основная процедура, необходимая для воспроизведения компакт-диска на проигрывателе компакт-дисков Малти КД. Описание более сложных функций проигрывателя Малти КД начинается далее на странице 23.

- 1 **Индикатор номера диска** Показывает номер текущего диска.
- 2 **Индикатор времени воспроизведения**

Показывает время, прошедшее с начала воспроизведения текущего фрагмента.

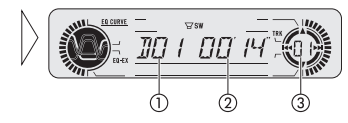

- 3 **Индикатор номера фрагмента** Показывает номер текущего фрагмента.
- **1. Нажмите кнопку SOURCE для выбора проигрывателя Малти КД в качестве источника сигнала.**

Нажимайте кнопку **SOURCE** до тех пор, пока проигрыватель Малти КД не будет выбран в качестве источника сигнала.

- **2.Воспользуйтесь регулятором VOLUME для настройки громкости сообщений о дорожном движении, когда сообщение начнется.**
- Вращайте регулятор для увеличения или уменьшения громкости. **3.Выберите желаемый диск при помощи кнопок с 1 по 6.**

Для выбора диска под номером с 1 по 6 нажмите соответствующую цифровую кнопку.

Если Вы желаете выбрать диск под номерами 7-12, нажмите и удерживайте соответствующую цифровую кнопку, например, кнопку **1** для диска 7, до тех пор, пока на дисплее не появится номер диска.

• Вы также можете последовательно выбирать диски при помощи кнопок ▲/▼.

**4.Для выполнения перехода вперед или назад нажмите и удерживайте кнопку**  2 **или**  3**.**

#### **5. Для перехода на один фрагмент вперед или назад нажмите кнопку**  2 **или**  3**.**

При нажатии кнопки 3 осуществляется переход к началу следующего фрагмента. При однократном нажатии кнопки 2 осуществляется переход к началу текущего фрагмента. При повторном нажатии осуществляется переход к предыдущему фрагменту.

#### **Примечания:**

- Когда проигрыватель Малти КД осуществляет подготовительные операции, на дисплее отображается **READY**.
- Если проигрыватель Малти КД не работает должным образом, на дисплее появится сообщение об ошибке (например, **ERROR-11**). Обратитесь к руководству для проигрывателя Малти КД.
- Если в магазине проигрывателя Малти КД нет дисков, отображается сообщение **NO DISC**.

# *Проигрыватель Малти КД*

### **50-дисковый проигрыватель Малти КД**

Для 50-дисковых проигрывателей Малти КД поддерживаются только функции, описанные в этом руководстве.

### **Обзор дополнительных функций проигрывателя Малти КД**

1 **Индикатор RPT**

Загорается, когда диапазон повторного воспроизведения ограничен текущим фрагментом.

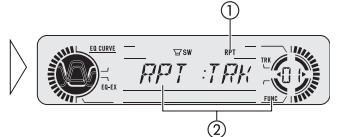

2 **Дисплей функций** Здесь отображается режим текущей функции.

**• Нажмите кнопку FUNCTION для отображения названий функций.**

Последовательно нажимайте кнопку **FUNCTION** для переключения между следующими функциями:

**RPT** (повторное воспроизведение) – **RDM** (смешанное воспроизведение) – **SCAN** (поисковое воспроизведение) – **ITS-P** (воспроизведение ITS) – **PAUSE** (пауза) – **COMP** (сжатие и DBE)

• Для возвращения дисплея в режим воспроизведения нажмите кнопку **BAND**.

#### **Примечание:**

• Если Вы в течение 30 секунд не включаете никаких функций, дисплей автоматически возвращается в режим воспроизведения.

### **Повторное воспроизведение**

Проигрыватель Малти КД оборудован тремя режимами повторного воспроизведения: **MCD** (повтор проигрывателя Малти КД), **TRK** (повтор одного фрагмента) и **DSC** (повтор диска).

**1. Нажмите кнопку FUNCTION для выбора RPT.**

Нажимайте кнопку **FUNCTION** до тех пор, пока на дисплее не появится **RPT**.

2. Нажмите кнопку ◀ или ▶ для выбора диапазона повторного воспроизве**дения.**

Нажимайте кнопку ◀ или ► до тех пор, пока на дисплее не появится желаемый диапазон.

- **MCD**  Повтор всех дисков в проигрывателе Малти КД.
- **TRK**  Повтор текущего фрагмента.
- **DSC**  Повтор текущего диска.

#### **Примечания:**

- Если во время повторного воспроизведения Вы выбрали другой диск, диапазон повторного воспроизведения переключается на **MCD** (повтор проигрывателя Малти КД).
- Если в режиме **TRK** (повтор одного фрагмента) Вы выполнили поиск фрагмента или переход вперед/назад, диапазон повторного воспроизведения переключается на **DSC** (повтор диска).

### **Воспроизведение фрагментов <sup>в</sup> случайной последовательности**

Функция случайного воспроизведения позволяет Вам воспроизводить фрагменты компакт-диска в случайной последовательности в пределах выбранного диапазона повторного воспроизведения: **MCD** (повтор проигрывателя Малти КД) и **DSC** (повтор диска).

**1. Выберите диапазон повторного воспроизведения.**

Обратитесь к разделу "Повторное воспроизведение" на этой странице. **2.Нажмите кнопку FUNCTION для выбора RDM.**

- Нажимайте кнопку **FUNCTION** до тех пор, пока на дисплее не появится **RDM**.
- **3.Нажмите кнопку** 5 **для включения случайного воспроизведения.** На дисплее появится **RDM: ON**. Фрагменты в пределах выбранного диапазона

повторного воспроизведения: **MCD** (повтор проигрывателя Малти КД) или **DSC** (повтор диска) будут воспроизведены в случайной последовательности. **4.Нажмите кнопку** ∞ **для выключения случайного воспроизведения.**

На дисплее появится **RDM: OFF**. Проигрыватель продолжит воспроизведение фрагментов по порядку.

#### **Примечание:**

• Если вы включите случайное воспроизведение в режиме **DSC** (повтор диска), а затем переключите дисплей в режим воспроизведения, на дисплее появится индикация **DRDM**.

### **Просмотр компакт-дисков <sup>и</sup> фрагментов**

При использования режима **DSC** (повтор диска) проигрыватель воспроизводит около десяти секунд начала каждого фрагмента на выбранном диске. При использовании режима **MCD** (повтор проигрывателя Малти КД) проигрыватель воспроизводит первые десять секунд первого фрагмента на каждом диске.

**1. Выберите диапазон повторного воспроизведения.**

Обратитесь к разделу "Повторное воспроизведение" на этой странице.

**2.Нажмите кнопку FUNCTION для выбора SCAN.**

Нажимайте кнопку **FUNCTION** до тех пор, пока на дисплее не появится **SCAN**.

**3.Нажмите кнопку** <sup>5</sup> **для включения поискового воспроизведения.**

На дисплее появится **SCAN: ON**. Начнется воспроизведение первых десяти секунд каждого фрагмента на текущем диске или первого фрагмента на каждом диске.

**4.Когда Вы найдете желаемый фрагмент или диск, нажмите кнопку** <sup>∞</sup> **для отключения поискового воспроизведения.**

На дисплее появится **SCAN: OFF**. Воспроизведение фрагмента или диска продолжится.

• Если дисплей автоматически вернулся в режим воспроизведения, выберите **SCAN** снова при помощи кнопки **FUNCTION**.

#### **Примечания**

- После завершения просмотра компакт-диска начинается воспроизведение фрагментов в обычном режиме.
- Если вы включите поисковое воспроизведение в режиме **DSC** (повтор диска), а затем переключите дисплей в режим воспроизведения, на дисплее появится индикация **DSCN**.

# *Проигрыватель Малти КД*

### **Приостановка воспроизведения компакт-диска**

Функция приостановки воспроизведения позволяет Вам временно прекратить воспроизведение компакт-диска.

**1. Нажмите кнопку FUNCTION для выбора PAUSE.**

Нажимайте кнопку **FUNCTION** до тех пор, пока на дисплее не появится **PAUSE**.

**2.Нажмите кнопку** <sup>5</sup> **для включения режима паузы.**

На дисплее появится **PAUSE: ON**. Воспроизведение текущего фрагмента будет приостановлено.

**3.Нажмите кнопку** <sup>∞</sup> **для выключения режима паузы.**

На дисплее появится **PAUSE: OFF**. Воспроизведение будет продолжено с той точки, в которой оно было приостановлено.

#### **Примечание**

• Вы также можете включать и выключать режим паузы при помощи кнопки **PAUSE**.

### **Использование списка воспроизведения ITS**

Функция ITS (прямой выбор фрагмента) позволяет Вам составить список воспроизведения из любимых фрагментов, находящихся на дисках, установленных в магазин проигрывателя Малти КД. После того, как Вы внесете Ваши любимые фрагменты в список воспроизведения, Вы можете включать режим воспроизведения ITS и прослушивать только эти фрагменты.

#### **Создание списка воспроизведение при помощи программирования ITS**

Вы можете использовать режим ITS для ввода и воспроизведения до 99 фрагментов на диске из 100 дисков (с названием диска). (При использовании проигрывателя Малти КД, выпущенного раньше, чем модели CDX-P1250 и CDX-P650, Вы можете сохранять в списке воспроизведения до 24 фрагментов.)

**1. Начните воспроизведение компакт-диска, который Вы желаете запрограммировать.**

Воспользуйтесь кнопками ▲ или ▼ для выбора компакт-диска.

**2.Нажмите кнопку FUNCTION и удерживайте до тех пор, пока на дисплее не появится TITLE IN, затем нажмите кнопку FUNCTION для выбора ITS.** После того, как на дисплее появится **TITLE IN**, последовательно нажимайте кнопку **FUNCTION** до появления на дисплее следующих сообщений: **TITLE IN** (ввод названия диска) – **ITS** (программирование ITS)

- **3.Выберите желаемый фрагмент при помощи кнопок**  2 **или**  3**.**
- **4.Нажмите кнопку** 5 **для занесения текущего фрагмента в список воспроизведения.**

На дисплее на незначительное время появится **ITS IN**, и текущий фрагмент будет добавлен в список воспроизведения. На дисплее вновь появится индикация **ITS**.

- **5. Нажмите кнопку BAND для возвращения дисплея в режим воспроизведения. Примечание:**
- После программировании 100 дисков, информация о новом диске будет записана вместо информации о наиболее старом диске.

### **Воспроизведение фрагментов из Вашего списка воспроизведения ITS**

Воспроизведение ITS позволяет Вам прослушивать фрагменты, который Вы занесли в список воспроизведения ITS. При включении воспроизведения ITS начинается воспроизведения фрагментов, занесенный в список ITS.

**1. Выберите диапазон повторного воспроизведения.**

Обратитесь к разделу "Повторное воспроизведение" на странице 23.

**2.Нажмите кнопку FUNCTION для выбора ITS-P.**

Нажимайте кнопку **FUNCTION** до тех пор, пока на дисплее не появится **ITS-P**.

#### **3.Нажмите кнопку** 5 **для включения воспроизведения ITS.**

На дисплее появится **ITS-P: ON**. Начнется воспроизведение фрагментов списка **ITS** в пределах выбранного диапазона повторного воспроизведения: **MCD** (повтор проигрывателя Малти КД) и **DSC** (повтор диска).

• Если ни один фрагмент в текущем диапазоне не запрограммирован для воспроизведения ITS, появится сообщение **EMPTY**.

#### **4.Нажмите кнопку** ∞ **для выключения воспроизведения ITS.**

На дисплее появится **ITS-P: OFF**. Воспроизведение фрагментов и дисков будет продолжено в обычной последовательности.

#### **Удаление фрагментов из Вашего списка воспроизведения ITS**

Вы можете удалять фрагменты из Вашего списка ITS, когда режим воспроизведения ITS включен.

Если режим воспроизведения ITS уже включен, переходите к пункту 2. Если режим воспроизведения ITS еще не включен, нажмите кнопку **FUNCTION**.

**1. Начните воспроизведение компакт-диска, фрагмент которого Вы желаете удалить из списка воспроизведения ITS, затем включите режим воспроизведения ITS.**

Обратитесь к разделу "Воспроизведение фрагментов из Вашего списка воспроизведения ITS" на этой странице.

**2.Нажмите кнопку FUNCTION и удерживайте до тех пор, пока на дисплее не появится TITLE IN, затем нажмите кнопку FUNCTION для выбора ITS.**

После отображения **TITLE IN**, нажимайте кнопку **FUNCTION** до тех пор, пока на дисплее не появится **ITS**.

**3.Выберите желаемый фрагмент при помощи кнопок**  2 **или**  3**.**

#### **4.Нажмите кнопку** ∞ **для удаления фрагмента из списка ITS.**

Текущий фрагмент будет удален из списка ITS и начнется воспроизведение следующего фрагмента из списка ITS.

• Если ни один фрагмент в текущем диапазоне не запрограммирован для Воспроизведения ITS, появится сообщение **EMPTY**.

**5. Нажмите кнопку BAND для возвращения дисплея в режим воспроизведения.**

# *Проигрыватель Малти КД*

#### **Удаление компакт-дисков из Вашего списка воспроизведения ITS**

Вы можете удалить все фрагменты текущего компакт-диска из списка воспроизведения ITS, когда режим воспроизведения ITS отключен.

- **1. Начните воспроизведение компакт-диска, который Вы желаете удалить.** Воспользуйтесь кнопками ▲ или ▼ для выбора компакт-диска.
- **2.Нажмите кнопку FUNCTION и удерживайте до тех пор, пока на дисплее не появится TITLE IN, затем нажмите кнопку FUNCTION для выбора ITS.**

После отображения **TITLE IN**, нажимайте кнопку **FUNCTION** до тех пор, пока на дисплее не появится **ITS**.

**3.Нажмите кнопку** ∞ **для удаления всех фрагментов на текущем диске из списка воспроизведения ITS.**

Все фрагменты на текущем компакт-диске будут удалены из списка воспроизведения, и на дисплее появится **CLEAR**.

**4. Нажмите кнопку BAND для возвращения дисплея в режим воспроизведения.**

### **Использование функций озаглавливания дисков**

Вы можете присваивать названия компакт-дискам и просматривать их на дисплее. После этого Вам будет легче найти желаемый диск.

#### **Ввод названия диска**

Функция присвоения названий дискам позволяет Вам присваивать названия, насчитывающие до 8 знаков, 100 дискам (со списком ITS) проигрывателя Малти КД.

**1. Начните воспроизведение компакт-диска, которому Вы желаете присвоить название.**

Воспользуйтесь кнопками ▲ или ▼ для выбора компакт-диска.

**2.Нажмите кнопку FUNCTION и удерживайте ее нажатой до тех пор, пока на дисплее не появится TITLE IN.**

После того, как на дисплее появится **TITLE IN**, последовательно нажимайте кнопку **FUNCTION** до появления на дисплее следующих сообщений:

**TITLE IN** (ввод названия диска) – **ITS** (программирование ITS)

• При воспроизведении диска CD TEXT на проигрывателе Малти КД, совместимом с системой CD TEXT, Вы не можете включить режим присвоения названия. Названия дисков уже записаны на дисках CD TEXT.

**3.Нажмите кнопку** <sup>5</sup> **или** ∞ **для выбора знака алфавита.**

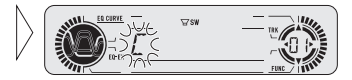

После каждого нажатия кнопки ▲ на дисплее отображаются знаки алфавита **А В С… X Y Z** и цифры в последовательности **1 2 3 … > []**. После каждого нажатия кнопки <sup>∞</sup> символы отображаются в обратном порядке, например, **Z Y X… C B A**.

#### 4. Нажмите кнопку ► для перемещения курсора на позицию для ввода сле**дующего знака.**

Когда отображается желаемый знак, нажмите кнопку > для перемещения курсора на следующую позицию и выберите новый знак. Нажмите кнопку <sup>2</sup> для перемещения курсора назад.

**5.После завершения ввода названия нажмите кнопку** <sup>3</sup> **для перемещения курсора на последнюю позицию.**

Когда Вы нажмете кнопку > еще раз, введенное название будет сохранено в памяти.

#### **6. Нажмите кнопку BAND для возвращения дисплея в режим воспроизведения.**

#### **Примечания:**

- Названия сохраняются в памяти даже после удаления диска из магазина, и вызываются после повторной установки диска.
- После сохранения в памяти данных обо всех 100 дисках данные для нового диска записываются поверх данных о наиболее старом диске.

#### **Отображение названия диска**

Вы можете просматривать на дисплее присвоенные Вами названия дисков.

**• Нажмите кнопку DISPLAY.**

Последовательно нажимайте кнопку **DISPLAY** для переключения между следующими режимами:

Время воспроизведения – **DISC TTL** (название диска)

Когда Вы выбираете **DISC TTL**, на дисплее отображается название текущего диска.

• Если текущему диску не присвоено название, на дисплее отображается **NO TITLE**.

### **Выбор дисков из списка названий дисков**

Из списка названий дисков можно выбрать диски, названия которых были сохранены в памяти многодискового проигрывателя, и воспроизвести эти диски.

**1. Нажмите кнопку FUNCTION и выберите LIST.**

Нажимайте кнопку **FUNCTION** до появления на дисплее индикации **LIST**.

**2.Нажмите кнопку** <sup>2</sup> **или** 3**, чтобы пролистать список введенных названий дисков.**

Если название диска не было введено, оно не отображается.

**3.Нажмите кнопку** <sup>5</sup> **для воспроизведения нужного диска.**

Выбранный диск начнет воспроизводиться.

# *Проигрыватель Малти КД Настройка звучания*

### **Использование функций CD TEXT**

Эти функции доступны только при использовании проигрывателя Малти КД, совместимого с системой CD TEXT.

Некоторые диски несут особую информацию, записанную производителем. Эти диски могут содержать такую информацию, как название диска, названия фрагментов, имена исполнителей и время воспроизведения. Такие диски называются дисками CD TEXT. Приведенные ниже функции поддерживаются только дисками CD TEXT.

### **Отображение названий дисков CD TEXT**

#### **• Нажмите кнопку DISPLAY.**

Последовательно нажимайте кнопку **DISPLAY** для переключения между следующими режимами:

Время воспроизведения – **DISC TTL** (название диска) – **ART NAME** (исполнитель диска) – **TRK TTL** (название фрагмента) – **ART NAME** (исполнитель фрагмента)

• Если выбранной информации нет на диске CD TEXT, отображается **NO XXX** (например, **NO T-TTL**).

#### **Прокрутка названий на дисплее**

Это устройство может отображать только первые 8 знаков **названия диска, исполнителя диска, названия фрагмента** и **исполнителя фрагмента**. Если название содержит более десяти знаков, Вы можете прокручивать текст на экране, чтобы увидеть его остальную часть.

**• Нажмите кнопку DISPLAY и удерживайте ее нажатой до тех пор, пока название не начнет прокручиваться слева направо.**

На дисплее появится оставшаяся часть названия.

### **Использование функций сжатия <sup>и</sup> усиления низких**

### **частот**

Вы можете пользоваться этими функциями только при использовании проигрывателя Малти КД, поддерживающего эти функции.

Функции COMP (сжатие) и DBE (динамическое усиление низких частот) предназначены для управления качеством звучания Малти КД проигрывателя. Каждая из функций имеет два уровня настройки. Функция COMP устраняет искажения, вызванные несбалансированностью между громкими и приглушенными звуками на высокой громкости. Функция DBE усиливает низкие частоты, чтобы придать звучанию полноту. Прослушайте эффект обеих функций и выберите режим, наиболее подходящий для текущего компакт-диска или фрагмента.

#### **1. Нажмите кнопку FUNCTION для выбора COMP.**

Нажимайте кнопку **FUNCTION** до тех пор, пока на дисплее не появится **COMP**.

- Если проигрыватель Малти КД не оборудован функциями COMP/DBE, при попытке их использования на дисплее появляется сообщение "**NO COMP**".
- **2.Воспользуйтесь кнопками** <sup>5</sup> **или** <sup>∞</sup> **для выбора наилучшего значения.**

Последовательно нажимайте кнопку ▲ или ▼ для переключения между следующими режимами:

**COMP OFF - COMP 1 - COMP 2 - COMP OFF - DBE 1 - DBE 2**

### **Обзор функций настройки звучания**

1 **Индикатор SFEQ**

Появляется на дисплее тогда, когда можно включать функцию SFEQ.

- 2 **Индикатор громкости** Появляется, когда включена функция громкости.
- 3 **Индикатор SW**

Показывает, что включен выход сабвуфера.

4 **Аудио дисплей**

Показывает состояния аудио настроек.

5 **Индикатор EQ-EX**

Появляется на дисплее тогда, когда можно включать функцию EQ-EX.

6 **Индикатор CUSTOM**

Появляется, когда выбрана пользовательская эквалайзерная кривая.

#### **• Нажмите кнопку AUDIO для отображения названий функции настройки звучания.**

Последовательно нажимайте кнопку **AUDIO** для переключения между следующими функциями настройки звучания.

**FAD** (настройка баланса) – **EQ** (настройка эквалайзерной кривой) – **B** (настройка уровня верхних и нижних частот) – **LOUD** (громкость) – **SUB, W** (включение/выключение сабвуфера)/**NOFAD** (включение/выключение функции отключения фильтра нижних частот) – **80:0** (значение для сабвуфера)/**NOFAD** (включение/выключение функции отключения фильтра нижних частот) – **HFP** (фильтр верхних частот) – **LSA** (настройка уровня источника).

- Если была выбрана функция EQ-EX и когда эта функция включена и в качестве эквалайзерной кривой выбрана пользовательская кривая **CUSTOM**, только в этом случае можно переключится в режим **В**.
- Если контроллер сабвуфера установлен на значение **P/O:FUL**, переключится в режим **SUB, W** нельзя (см. стр. 32).
- Режим **80:0** можно выбрать только в том случае, если в режиме **SUB, W** включен выход сабвуфера.
- Если контроллер сабвуфера установлен на значение **P/O:FUL**, переключится на функцию отключения фильтра низких частот нельзя (см. стр. 32).
- Значение выхода без приглушения звучания (отключения фильтра низких частот) можно выбрать только тогда, когда эта функция включена.
- При выборе в качестве источника сигнала тюнера FM Вы не можете включать режим **SLA**.
- • Для возвращения дисплея в режим соответствующего источника сигнала нажмите кнопку **BAND**.

#### **Примечание**

• Если Вы в течение 30 секунд не включаете никаких функций, дисплей автоматически возвращается в режим соответствующего источника сигнала.

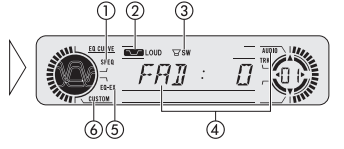

### Компенсация эквалайзерных кривых (EQ-EX)

Функция EQ-EX позволяет компенсировать каждую эквалайзерную кривую. Более того, если выбрана пользовательская кривая **CUSTOM**, можно настроить верхние и нижние частоты для каждого источника.

- Если ранее была выбрана функция SFEQ, нажмите кнопку **EQ-EX** и удерживайте ее нажатой. чтобы переключиться на функцию EQ-EX. На дисплее появится индикация EQ-EX.
- Нажмите EQ-EX для включения этой функции.

На дисплее появляется индикация EQ-EX:ON. Теперь функция EQ-EX включена.

• Для выключения функции EQ-EX нажмите EQ-EX.

### Настройка звучания фокусного эквалайзера (SFEQ)

Очищение аудио сигналов вокала и инструментов позволяет создать чистое прозрачное насыщенное звучание. Если правильно выбрать позицию прослушивания, можно получить небывалое наслаждение от прослушивания музыки. Значение FRT1 усиливает верхние частоты на фронтальном выходе и нижние частоты на тыловом выходе. Значение FRT2 усиливает верхние и нижние частоты на фронтальном выходе и нижние частоты на тыловом выходе. (Усиление басов одинаково как спереди, так и сзади). В обоих случаях (FRT1 и

**FRT2**), значение **H** обеспечивает более заметный эффект, чем значение **L**.

1. Нажмите кнопку ЕО-ЕХ и удерживайте ее нажатой для переключения на функцию SFEQ.

Нажмите кнопку **EQ-EX** и удерживайте ее нажатой до появления на дисплее индикатора SFEQ.

• Для переключения на функцию EQ-EX нажмите и удерживайте нажатой кнопку EQ-EX.

#### 2. Нажмите EQ-EX и выберите желаемое значение SFEQ.

Повторно нажимайте кнопку EQ-EX для переключения между следующими значениями:

 $FRT1-H$  (фронтальный1-высокий) –  $FRT1-L$  (фронтальный1-низкий) –  $FRT2-H$ (фронтальный2-высокий) - FRT2-L (фронтальный2-низкий) - CUSTOM (пользовательский) - SFEQ OFF (выкл).

3. Нажмите кнопку < или > и выберите желаемое положение.

Нажимайте кнопку < или > до появления на дисплее желаемого положения. L (слева) – С (по центру) –  $R$  (справа).

#### Примечания

- При настройке нижних или верхних частот в режиме CUSTOM сохраняются значения SFEQ, для которых значения нижних и верхних частот настраиваются в соответствии с предпочтениями пользователя.
- При включении значения SFEQ функция HPF автоматически выключается. Для того, чтобы использовать обе эти функции вместе, следует включить функцию HPF после того, как будет выбрано значение SFEQ.

### Использование функции настройки баланса

Вы можете настроить баланс/затухание таким образом, чтобы создать на всех занятых сидениях хорошие акустические условия.

1. Нажмите кнопку AUDIO для выбора FAD.

Последовательно нажимайте кнопку AUDIO, пока на дисплее не появится FAD. • Если ранее был настроен баланс, на дисплее появится ВАL.

#### 2. Нажмите кнопку ▲ или ▼ для настройки баланса фронтальных/тыловых громкоговорителей.

После каждого нажатия кнопки ▲ или ▼ баланс фронтальных/тыловых громкоговорителей смешается вперед или назад. По мере смешения баланса назад на дисплее отображается **FAD: F15 - FAD: R15**.

- При использовании только двух громкоговорителей правильной настройкой будет **FAD**: 0.
- Если для тылового выхода задано значение R-SP:S/W, то баланс фронтальных/тыловых динамиков настроить нельзя. См. раздел "Настройка выхода тыловых динамиков и контроллера сабвуфера" на стр. 32.

#### 3. Нажмите кнопку ⊲ или ⊫ для настройки баланса левых/правых громкоговорителей.

При нажатии кнопки < или  $\blacktriangleright$  отображается **BAL: 0**. После каждого нажатия кнопки < или > баланс правых/левых громкоговорителей смещается налево или направо.

По мере смешения баланса слева направо на дисплее отображается ВАL: L9 -**BAL: R9.** 

### Использование эквалайзера

Эквалайзер позволяет Вам настраивать эквализацию в соответствии с акустическими характеристиками салона автомобиля.

#### **Вызов кривых эквализации из памяти**

В памяти устройства содержатся шесть кривых эквализации, которые Вы можете вызвать в любой момент. Вот список этих кривых эквализации:

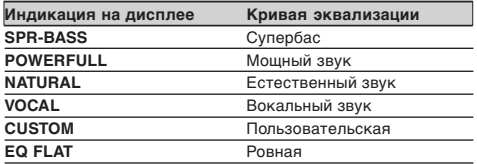

- Кривая **CUSTOM** является настраиваемой кривой, которую Вы можете создать самостоятельно.
- Вы можете создать отдельную кривую **CUSTOM** для каждого источника сигнала. (Для встроенного проигрывателя компакт-дисков и проигрывателя Малти КД автоматически выбирается одна и та же кривая эквализации.) Когда Вы вносите изменения, настраиваемая Вами кривая эквализации сохраняется в памяти как **CUSTOM**.
- Когда выбрана кривая **EQ FLAT**, исходное звучание не меняется. Вы можете проверить эффект эквализации, переключаясь между кривой **EQ FLAT**<sup>и</sup> выбранной кривой эквализации.

#### **• Нажмите кнопку EQ для выбора эквалайзера.**

Последовательно нажимайте кнопку **EQ** для переключения кривых в такой последовательности:

**SPR-BASS – POWERFUL – NATURAL – VOCAL – CUSTOM – EQ FLAT**

#### **Настройка кривых эквализации**

Вы можете настроить кривую эквализации по Вашему вкусу. Настроенная Вами кривая эквализации сохраняется в памяти как **CUSTOM**.

**1. Нажмите кнопку AUDIO для выбора режима эквалайзера.**

Нажимайте кнопку **AUDIO** до тех пор, пока на дисплее не появится **EQ-L**.

- Если Вы уже настраивали кривую эквализации, на дисплее вместо **EQ-L** появится последний настроенный диапазон.
- **2.При помощи кнопок** <sup>2</sup> **или** <sup>3</sup> **выберите желаемый диапазон.**

После каждого нажатия кнопок < или > диапазон эквализации переключается в такой последовательности:

**EQ-L** (низкие частоты) - **EQ-M** (средние частоты) - **EQ-H** (высокие частоты)

#### **3.Настройте кривую эквализации при помощи кнопок** <sup>5</sup> **или** ∞**.**

После каждого нажатия кнопки ▲ или ▼ текущий диапазон усиливается или ослабляется.

- По мере настройки на дисплее отображается настраиваемое значение: от **+6** до **-6**.
- Затем Вы можете выбрать и настроить другой диапазон.

#### **Примечание:**

• При выполнении настроек, кривая пользователя **CUSTOM** обновляется.

### **Тонкая настройка кривой эквализации**

Вы можете настроить центральную частоту каждого диапазона эквализации (**EQ-L/EQ-M/EQ-H**) и Q-фактор (характеристики кривой).

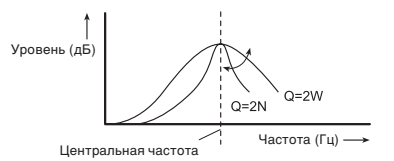

- **1. Нажмите кнопку AUDIO и удерживайте ее до тех пор, пока на дисплее не появится частота и Q-фактор (например, F-80 Q 1 W).**
- **2.Нажмите кнопку AUDIO для выбора настраиваемого диапазона.**

Низкий – Средний – Высокий – **В** (настройка нижних частот) – **Т** (настройка верхних частот).

#### **3.Выберите желаемую частоту при помощи кнопок** <sup>2</sup> **или** 3**.**

Нажимайте кнопку ◀ или ► до тех пор, пока на дисплее не появится желаемая частота.

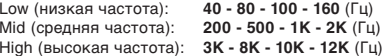

#### **4.Выберите желаемый Q-фактор при помощи кнопок** <sup>5</sup> **или** ∞**.**

Нажимайте кнопку ▲ или ▼ до тех пор, пока на дисплее не появится желаемый Q-фактор.

**2N - 1N - 1W - 2W**

#### **Примечание:**

• При выполнении настроек, кривая пользователя **CUSTOM** обновляется.

### **Настройка верхних <sup>и</sup> нижних частот**

С помощью данной функции можно настроить нижние и верхние частоты.

- Если была выбрана функция EQ-EX и когда эта функция включена и в качестве эквалайзерной кривой выбрана пользовательская кривая **CUSTOM**, только в этом случае можно настроить нижние и верхние частоты.
- Если функция SFEQ установлена на значение **FRT1**, то можно настроить нижние частоты только тыловых динамиков – нижние частоты фронтальных динамиков остаются без изменения.
- Если функция SFEQ установлена на значение **FRT1** или **FRT2**, то можно настроить верхние частоты только фронтальных динамиков – нижние частоты тыловых динамиков остаются без изменения.

#### **Настройка уровня верхних и нижних частот**

С помощью данной функции можно настроить уровень верхних и нижних частот.

#### **1. Нажмите кнопку AUDIO и выберите В.**

Нажимайте кнопку **AUDIO** до появления на дисплее индикации **В**.

- Если ранее настраивался уровень верхних частот, на дисплее появится индикация **Т**.
- **2.Нажмите кнопку** <sup>2</sup> **или** <sup>3</sup> **и выберите нижние или верхние частоты.**

При нажатии кнопки <sup>2</sup> на дисплее появляется индикация **В**. При нажатии кнопки 3 на дисплее появляется индикация **Т**.

#### **3.Нажмите кнопку** <sup>5</sup> **или** <sup>∞</sup> **и настройте уровень.**

При каждом нажатии кнопки ▲ или ▼ уровень нижних или верхних частот повышается или понижается.

По мере повышения или понижения уровня на дисплее отображается индикация от **+6** до **-6**.

#### **Выбор нижних частот**

С помощью данной функции можно выбрать нижнюю частоту и настроить ее уровень.

**1. Нажмите кнопку AUDIO и удерживайте ее нажатой до появления на дисплее частоты и значения Q-фактора (например, F-80:Q1W).**

#### **2.Нажмите кнопку AUDIO и выберите В.**

Нажимайте кнопку **AUDIO** до появления на дисплее индикации **В**.

#### **3.Нажмите кнопку** <sup>2</sup> **или** <sup>3</sup> **и выберите желаемую частоту.**

Нажимайте кнопку < или > до появления желаемой частоты на дисплее. **40 – 63 – 100 – 160** (Гц).

#### **Выбор верхних частот**

С помощью данной функции можно выбрать высокую частоту и настроить ее уровень.

**1. Нажмите кнопку AUDIO и удерживайте ее нажатой до появления на дисплее частоты и значения Q-фактора (например, F-80:Q1W).**

#### **2.Нажмите кнопку AUDIO и выберите Т.**

Нажимайте кнопку **AUDIO** до появления на дисплее индикации **Т**.

**3.Нажмите кнопку** <sup>2</sup> **или** <sup>3</sup> **и выберите желаемую частоту.**

Нажимайте кнопку ◀ или ► до появления желаемой частоты на дисплее. **2к – 4к – 6к – 10к** (Гц).

### **Настройка тонкомпенсации**

Функция тонкомпенсации предназначена для компенсации недостаточности высокочастотных и низкочастотных звуков при прослушивании на низкой громкости.

**1. Нажмите кнопку AUDIO для выбора LOUD.**

Нажимайте кнопку **AUDIO** до тех пор, пока на дисплее не появится **LOUD**. **2.Нажмите кнопку** <sup>5</sup> **для включения тонкомпенсации.**

На дисплее появится уровень функции тонкомпенсации (например, **LOUD: MID**). **3.Выберите уровень тонкомпенсации при помощи кнопок** <sup>2</sup> **или** 3**.**

Нажимайте кнопку < или > до тех пор, пока на дисплее не появится желаемое значение.

**LOW** (низкий) – **MID** (средний) – **HI** (высокий)

**4.Нажмите кнопку** ∞ **для отключения функции тонкомпенсации.** На дисплее появится **LOUD: OFF**.

### **Использование выхода сабвуфера**

В данном аппарате имеется возможность включать и выключать выходной сигнал сабвуфера.

#### **1. Нажмите кнопку AUDIO и выберите SUB, W.**

Нажимайте кнопку **AUDIO** до появления на дисплее индикации **SUB, W**.

- Если контроллер сабвуфера установлен на значение **P/O:FUL**, выбрать **SUB, W** нельзя.
- **2.Нажмите кнопку** 5 **для включения выходного сигнала сабвуфера.**

На дисплее появится индикация **SUB, W:NOR**. Теперь выходной сигнал сабвуфера включен.

- Если была выбрана обратная выходная фаза сабвуфера, то на дисплее отображается индикация **SUB, W:REV**.
- Для выключения сабвуфера нажмите кнопку <sup>∞</sup>.
- **3.Нажмите кнопку** <sup>2</sup> **или** <sup>3</sup> **и выберите фазу выходного сигнала сабвуфера.**

Нажмите кнопку < для выбора обратной фазы. На дисплее появляется индикация REV. Нажмите кнопку > для выбора обычной фазы. На дисплее появляется индикация **NOR**.

#### **Настройка параметров сабвуфера**

Когда выходной сигнал сабвуфера включен, можно настроить частоту среза и выходной уровень сабвуфера.

#### **1. Нажмите кнопку AUDIO и выберите 80:0.**

Нажимайте кнопку **AUDIO** до появления на дисплее индикации **80:0**.

- Индикацию **80:0** можно выбрать, если выходной сигнал сабвуфера включен.
- Если параметры сабвуфера ранее уже настраивались, то на дисплее вместо индикации **80** будет отображено ранее выбранное значение частоты.

#### **2.Нажмите кнопку** <sup>2</sup> **или** <sup>3</sup> **и выберите частоту среза.**

При каждом нажатии кнопки  $\blacktriangleleft$  или  $\blacktriangleright$  изменение частоты среза происходит в следующем порядке:

#### **50 – 80 – 125** (Гц)

Из сабвуфера будут выходить только частоты, значения которых ниже выбранного.

#### **3.Нажмите кнопку** <sup>5</sup> **или** <sup>∞</sup> **и настройте выходной уровень сабвуфера.**

При каждом нажатии кнопки ▲ или ▼ уровень сабвуфера повышается или понижается. По мере повышения или понижения уровня на дисплее отображается индикация **+6** – **-6**.

### **Использование выхода без приглушения звучания**

Когда эта функция включена, аудио сигнал не проходит через фильтр нижних частот (для сабвуфера), а выходит через выход RCA.

#### **1. Нажмите кнопку AUDIO и выберите режим включения/отключения фильтра нижних частот.**

Нажимайте кнопку **AUDIO** до появления на дисплее индикации **NOFAD:ON**. В режим включения/отключения фильтра нижних частот можно переключится только при условии, что контроллер сабвуфера установлен на значение **P/O:FUL** (см. стр. 32).

**2.Нажмите кнопку** 5 **и включите функцию отключения фильтра низких частот.**

На дисплее появлеяется индикация **NOFAD:ON**. Теперь функция включена.

• Для выключения функции нажмите кнопку <sup>∞</sup>.

#### **Настройка уровня без приглушения звучания**

Когда функция выхода без приглушения звучания (отключения фильтра нижних частот) включена, можно настроить ее уровень.

- **1. Нажмите кнопку AUDIO и выберите одно из значений функции.** Нажимайте кнопку **AUDIO** до появления на дисплее индикации **NOFAD:0**.
- **2.Нажмите кнопку** <sup>5</sup> **или** <sup>∞</sup> **и настройте уровень функции отключения фильтра нижних частот.**

При каждом нажатии кнопки ▲ или ▼ уровень функции повышается или понижается. По мере повышения или понижения уровня на дисплее отображается индикация **+6** – **-6**.

### **Использование фильтра верхних частот**

Для того, чтобы нижние частоты сабвуфера не выходили на фронтальные или тыловые динамики включите функцию HPF (фильтр верхних частот). Теперь из фронтальных или тыловых динамиков будут выходить только сигналы, частоты которых выше выбранного значения.

#### **1. Нажмите кнопку AUDIO и выберите HPF.**

Нажимайте кнопку **AUDIO** до появления на дисплее индикации **HPF**.

#### **2. Нажмите кнопку ▲ для включения фильтра верхних частот.**

На дисплее появляется индикация **HPF: 80**. Теперь фильтр верхних частот включен.

- Если фильтр верхних частот ранее уже настраивался, то на дисплее вместо индикации **HPF:80** отображается выбранная ранее частота.
- Для выключения фильтра верхних частот нажмите кнопку <sup>∞</sup>.

#### **3.Нажмите кнопку** <sup>2</sup> **или** <sup>3</sup> **и выберите частоту среза.**

При каждом нажатии кнопки ◀ или ► изменение частоты среза происходит в следующем порядке:

#### **50 – 80 – 125** (Гц)

Теперь из фронтальных или тыловых динамиков будут выходить только сигналы, частоты которых выше выбранного значения.

#### **Примечание**

• При включении значения SFEQ функция HPF автоматически выключается. Для того, чтобы использовать обе эти функции вместе, следует включить функцию HPF после того, как будет выбрано значение SFEQ.

### **Настройка уровней источника сигнала**

Функция SLA (настройка уровней источников сигнала) позволяет Вам отрегулировать громкость всех источников сигнала для предотвращения резких скачков громкости при переключении источников.

- Установки базируются на громкости FM, которая остается неизменной.
- **1. Сравните громкость FM с громкостью желаемого источника сигнала.**

#### **2.Нажмите кнопку AUDIO для выбора SLA.**

Нажимайте кнопку **AUDIO** до тех пор, пока на дисплее не появится **SLA**. **3.Настройте уровень источника сигнала при помощи кнопки** <sup>5</sup> **или** ∞**.**

При каждом нажатии кнопки ▲ или ▼ уровень громкости источника сигнала увеличивается или уменьшается.

По мере увеличения или уменьшения громкости на дисплее отображается **SLA +4 – SLA –4**.

#### **Примечания:**

- Так как громкость FM является контрольной, функция SLA недоступна в режимах FM.
- Вы можете также настроить громкость воспроизведения радиопередач MW/LW.
- Уровень громкости встроенного проигрывателя компакт-дисков и проигрывателя Малти КД выравнивается автоматически.
- Уровень громкости Внешнего устройства 1 и Внешнего Устройства 2 выравнивается автоматически.

### *Настройка звучания Начальные настройки*

### **Настройка начальных параметров**

Вы можете выполнить начальные настройки различных параметров этого устройства.

1 **Дисплей функций**

Здесь отображается режим текущей функции.

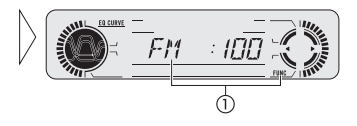

- **1. Нажмите кнопку SOURCE и удерживайте ее нажатой до тех пор, пока устройство не отключится.**
- **2.Нажмите кнопку FUNCTION и удерживайте ее нажатой до тех пор, пока на дисплее не появится название функции.**
- **3.Нажмите кнопку FUNCTION для выбора одной из начальных настроек.**

Последовательно нажимайте кнопку **FUNCTION** для переключения между следующими режимами:

**FM** (шаг настройки FM) – **A-PI** (автоматический поиск PI) – **WARN** (предупреждающий сигнал) – **AUX** (дополнительное устройство) – **DIMMR** (затемнение дисплея) – **R-SP** (тыловой выход и контроллер сабвуфера) – **HND-F** (громкая связь) – **TEL** (приглушение звучание при звонке телефона) – **STDBY** (режим ожидания телефона).

Для настройки этих функций следуйте приведенным ниже инструкциям.

- Для отмены режима начальной настройки нажмите кнопку **BAND**.
- Вы можете также отключить режим начальной настройки, удерживая нажатой кнопку **FUNCTION** до тех пор, пока устройство не отключится.

### **Выбор шага настройки FM**

Во время обычной поисковой настройки FM шаг установлен как 50 кГц. При работе в режиме AF или ТА шаг автоматически меняется на 100 кГц. В режиме AF также можно установить шаг в 50 кГц.

**1. Нажмите кнопку FUNCTION для выбора FM.**

Последовательно нажимайте кнопку **FUNCTION** до тех пор, пока на дисплее не появится **FM**.

#### **2.Выберите шаг настройки FM при помощи кнопок** <sup>2</sup> **или** 3**.**

При каждом нажатии кнопки  $\blacktriangleleft$  или  $\blacktriangleright$  шаг настройки FM, когда функция AF или ТА включена, переключается между 50 кГц и 100 кГц. Выбранный шаг настройки FM отображается на дисплее.

#### **Примечание**

• При ручной настройке шаг остается установленным в 50 кГц.

### **Включение/выключение Автоматического Поиска PI**

Это устройство может автоматически осуществлять поиск другой станции, транслирующей ту же передачу, даже во время вызова запрограммированной станции.

#### **1. Нажмите кнопку FUNCTION для выбора A-PI.**

Последовательно нажимайте кнопку **FUNCTION** до тех пор, пока на дисплее не появится **A-PI**.

**2.Включите или выключите функцию A-PI при помощи кнопок** <sup>5</sup> **или** ∞**.**

При нажатии кнопок ▲ или ▼ функция **A-PI** попеременно включается и выключается, и ее текущее состояние отображается на дисплее (например, **A-PI: ON**).

### **Настройка предупреждающего сигнала**

Если по истечении пяти секунд после выключения зажигания передняя панель не была отсоединена от основного устройства, звучит предупреждающий сигнал. Вы можете его отключить.

**1. Нажмите кнопку FUNCTION для выбора WARN.**

Последовательно нажимайте кнопку **FUNCTION** до тех пор, пока на дисплее не появится **WARN**.

**2.Включите или выключите функцию WARN при помощи кнопок** <sup>5</sup> **или** ∞**.**

При каждом нажатии кнопок ▲ или ▼ функция **WARN** попеременно включается и выключается, и ее текущее состояние отображается на дисплее (например, **WARN: ON**).

### **Включение/выключение дополнительного устройства**

Совместно с этим устройством возможно использование дополнительного оборудования. Включите режим дополнительного источника сигнала при использовании внешнего оборудования.

**1. Нажмите кнопку FUNCTION для выбора AUX.**

Последовательно нажимайте кнопку **FUNCTION** до тех пор, пока на дисплее не появится **AUX**.

**2.Включите или выключите функцию AUX при помощи кнопок** <sup>5</sup> **или** ∞**.**

При каждом нажатии кнопок <sup>5</sup> или <sup>∞</sup> функция **AUX** попеременно включается и выключается, и ее текущее состояние отображается на дисплее (например, **AUX: ON**).

### **Включение затемнения**

Для того, чтобы дисплей не горел ночью слишком ярко, при включении фар и подсветки салона автомобиля, дисплей затемняется. Функцию затемнения можно включать и выключать.

**1. Нажмите кнопку FUNCTION и выберите DIMMR.**

Нажимайте кнопку **FUNCTION** до появления на дисплее индикации **DIMMR**. **2.Нажмите кнопку** <sup>5</sup> **или** <sup>∞</sup> **и включите или выключите функцию DIMMR.**

При нажатии кнопки ▲ или ▼ функция DIMMR соответственно включается или выключается, и ее состояние отображается на дисплее (например, **DIMMR:ON**).

### **Настройка выхода тыловых динамиков <sup>и</sup> уровня сабвуфера**

Тыловой выход данного аппарата (провода тылового выхода) могут использоваться для подключения полнодиапазонного динамика (**R-SP:FUL**) или сабвуфера (**R-SP:S/W**). При переключении тылового выхода на значение **R-SP:S/W**, провод тылового динамика можно подключать непосредственно к сабвуферу без использования дополнительного усилителя.

Первоначально, аппарат настроен на подключение полнодиапазонного динамика (**R-SP:FUL**). Когда тыловой выход подключен к полнодиапазонным динамикам (если выбрано значение **R-SP:FUL**), можно подключить выход сабвуфера RCA к сабвуферу. В этом случае можно выбрать что будет использоваться: контроллер встроенного сабвуфера (фильтр нижних частот, фаза) **P/O:SW** или дополнительный аппарат **P/O:FUL**.

**1. Нажмите кнопку FUNCTION и выберите R-SP.**

Нажимайте кнопку **FUNCTION** до появления на дисплее индикации **R-SP**.

- **2.Нажмите кнопку** <sup>5</sup> **или** ∞ **для переключения значения тылового выхода.** При нажатии кнопок ▲ или ▼ происходит переключение соответственно между значениями **R-SP:FUL** (полнодиапазонный динамик) и **R-SP:S/W** (сабвуфер), и выбранная индикация отображается на дисплее.
- Если к тыловому выходу сабвуфер не подключен, выберите **R-SP:FUL**.
- Если сабвуфер к тыловому выходу подключен, установите для него значение **R-SP:S/W**.
- Если тыловой выход установлен на значение **R-SP:S/W**, изменить контроллер сабвуфера нельзя.
- **3.Нажмите кнопку**  2 **или**  <sup>3</sup> **для включения выхода сабвуфера или выхода без приглушения звучания.**

При нажатии кнопок 2 или 3 происходит переключение соответственно между значениями **P/O:S/W** и **P/O:FULL**.

#### **Примечания**

- Даже при изменении этого значения, звук не выходит, если не будет включена функция воспроизведения без приглушения звучания (см. раздел "Использование выхода без приглушения звучания" на стр. 30) или выход сабвуфера (см. раздел "Использование выхода сабвуфера" на стр. 30) в аудио меню.
- При изменении контроллера сабвуфера, выход сабвуфера и выход без приглушения звучания в аудио меню возвращаются на значения, установленные на заводеизготовителе.

### *Начальные настройки Прочие функции*

### **Настройка функции громкой связи**

При использовании мобильного телефона можно включать и выключать функцию громкой связи. При использовании устройства громкой связи (приобретается отдельно), выбирайте значение **HND-F:ON**.

**1. Нажмите кнопку FUNCTION и выберите HND-F.**

Нажимайте кнопку **FUNCTION** до появления на дисплее индикации **HND-R**.

**2.Нажмите кнопку** <sup>5</sup> **или** <sup>∞</sup> **и включите или выключите функцию HND-R.**

При нажатии кнопки <sup>5</sup> или <sup>∞</sup> функция **HND-R** соответственно включается или выключается, и ее состояние отображается на дисплее (например, **HND-R:ON**).

### **Приглушение звучание при звонке мобильного телефона**

После включения этой функции, звучание системы будет приглушаться автоматически при звонке мобильного телефона.

- Данной функцией можно воспользоваться, когда функция громкой связи выключена (выбрано значение **HND-F:OFF**).
- **1. Нажмите кнопку FUNCTION и выберите TEL.**

Нажимайте кнопку **FUNCTION** до появления на дисплее индикации **TEL**.

**2.Нажмите кнопку** <sup>2</sup> **или** <sup>3</sup> **и включите или выключите функцию TEL.**

При нажатии кнопки  $\blacktriangleleft$  или  $\blacktriangleright$  происходит переключение между значениями **TEL:ATT** (ослабление) и **TEL:MUT** (приглушение), и ее состояние отображается на дисплее.

### **Переключение аппарата <sup>в</sup> режим ожидания телефонного звонка**

Чтобы воспользоваться громкой связи и не включать другие источники воспроизведения, переключите аппарат в режим ожидания телефонного звонка.

- Данной функцией можно воспользоваться, когда функция громкой связи включена (выбрано значение **HND-F:ON**).
- **1. Нажмите кнопку FUNCTION и выберите STDBY.**

Нажимайте кнопку **FUNCTION** до появления на дисплее индикации **STDBY**. **2.Нажмите кнопку** <sup>5</sup> **или** <sup>∞</sup> **и включите или выключите функцию STDBY.**

При нажатии кнопки <sup>5</sup> или <sup>∞</sup> функция **STDBY** соответственно включается или выключается, и ее состояние отображается на дисплее (например, **STDBY:ON**).

### **Использование источника сигнала AUX**

Связующий разъем IP-BUS-RCA, например, CD-RB20/CD-RB10 (продается отдельно) позволяет Вам подключить к этому изделию дополнительное устройство, обладающее выходом RCA. Для получения более подробной информации обратитесь к руководству пользователя для Связующего разъема IP-BUS-RCA.

#### **Выбор устройства AUX в качестве источника сигнала**

- **• Нажмите кнопку SOURCE для выбора AUX в качестве источника сигнала.** Нажимайте кнопку **SOURCE** до тех пор, пока на дисплее не появится **AUX**.
- Если дополнительное устройство не было включено, Вы не можете выбрать **AUX**. Для получения более подробной информации обратитесь к разделу "Включение/выключение дополнительного устройства" на странице 32.

#### **Присвоение названия устройству AUX**

Отображаемое название дополнительного устройства может быть изменено.

- **1. После выбора AUX в качестве источника сигнала, нажмите кнопку FUNCTION и удерживайте до тех пор, пока на дисплее не появится TITLE IN.**
- **2.Нажмите кнопку** <sup>5</sup> **или** ∞ **для выбора знака алфавита.**

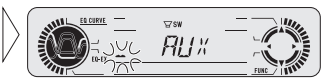

После каждого нажатия кнопки ▲ на дисплее отображаются знаки алфавита **А В С… Х Y Z** и цифры в последовательности **1 2 3 … > []**. После каждого нажатия кнопки <sup>∞</sup> символы отображаются в обратном порядке, например, **Z Y X… C B A**.

**3.Нажмите кнопку** 3 **для перемещения курсора на позицию для ввода следующего знака.**

Когда отображается желаемый знак, нажмите кнопку > для перемещения курсора на следующую позицию и выберите новый знак. Нажмите кнопку <sup>2</sup> для перемещения курсора назад.

**4.После завершения ввода названия нажмите кнопку** <sup>3</sup> **для перемещения курсора на последнюю позицию.**

Когда Вы нажмете кнопку  $\blacktriangleright$  еще раз, введенное название будет сохранено в памяти.

**5. Нажмите кнопку BAND для возвращения дисплея в режим воспроизведения.**

### **Настройка индикатора уровня**

Можно выбрать один из двух индикаторов уровня, записанных в памяти аппарата.

**• Нажмите кнопку EQ и удерживайте ее нажатой для выбора индикатора уровня.**

Нажмите кнопку **EQ** и удерживайте ее для переключения между следу ющими значениями:

Индикатор уровня 1 – Индикатор уровня 2 – Полный индикатор уровня – Отключение индикатора уровня.

### *Прочие функции*

### **Использование функции приглушения звучания при звонке телефона <sup>и</sup> функции громкой связи**

#### **Функции приглушения звучания при звонке телефона**

При подключении к данному аппарату мобильного телефона, звучание системы автоматически приглушается или ослабляется, когда раздается телефонный звонок. Функция приглушения/ослабления звучания активируется тогда, когда в качестве первоначального установочного значения для функции громкой связи выбрано значение **HND-F:OFF**. (см. стр. 33).

- Звук выключается, на дисплее отображается индикация **MUTE** или **АТТ** <sup>и</sup> настройка звучания невозможна.
- Когда разговор заканчивается, звучание возобновляется на прежней громкости.

#### **Функция громкой связи**

При поступлении телефонного звонка, звучание системы автоматически выключается и из динамиков раздается голос звонящего человека. Функция громкой связи включается тогда, когда в качестве первоначального установочного значения для функции громкой связи выбрано значение **HND-F:ON**. (см. стр. 33).

- Когда делается вызов или поступает звонок, изменить источник невозможно.
- Когда делается вызов или поступает звонок, можно выполнить только две настройки (громкость и микшер/баланс).
- Когда разговор заканчивается, звучание возобновляется на прежней громкости.
- Режим ожидания телефонного звонка можно выбрать тогда, когда в качестве первоначального установочного значения для функции ожидания телефонного звонка выбрано значение **STDBY:ON** (см. стр. 33).

### *Дополнительная информация*

### **Описание сообщений об ошибках встроенного проигрывателя компакт-дисков**

Когда с воспроизведением компакт-дисков возникают затруднения, на дисплее появляются сообщения об ошибках. Если на дисплее появилось сообщение об ошибке, обратитесь к приведенной ниже таблице для уточнения характера проблемы, и предпримите рекомендуемые действия. Если неисправность не устраняется, обратитесь к Вашему дилеру или в ближайший центр обслуживания PIONEER.

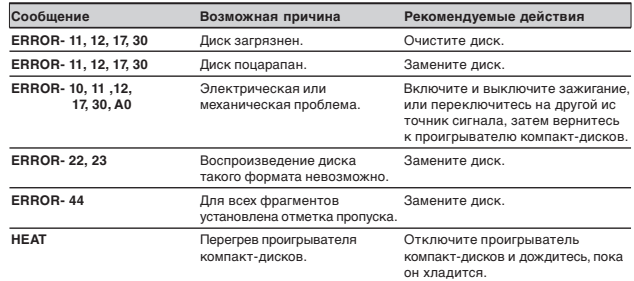

### **Проигрыватель компакт-дисков <sup>и</sup> забота о нем**

• Пользуйтесь только компакт-дисками, несущими приведенную на иллюстрации маркировку Compact Disc Digital Audio.

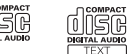

- Пользуйтесь только обычными круглыми компакт-дисками. Если Вы установите компакт-диск особой формы, он может застрять в проигрывателе компакт-дисков или не воспроизводиться.
- Перед воспроизведением проверяйте все компакт-диски, и удаляйте треснувшие, поцарапанные или деформированные диски. Деформированные, потрескавшиеся или поцарапанные компактдиски не могут быть воспроизведены должным образом. Не используйте такие диски.
- Старайтесь не прикасаться к записанной (блестящей) поверхности диска.
- • Храните диски в их коробках, когда они не используются.
- Берегите диски от прямых солнечных лучей и высокой температуры.
- Ничего не наклеивайте на диски, не пишите на них и не проливайте на них химикаты.
- При необходимости протирайте загрязнившиеся диски сухой тканью в направлении от центра к краям.

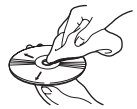

### *Дополнительная информация*

- При использовании обогревателя в холодную погоду внутри проигрывателя может образоваться конденсация, мешающая нормальному воспроизведению. Если Вы считаете, что конденсация препятствует нормальному функционированию устройства, выключите проигрыватель приблизительно на час и протрите влажные диски сухой тканью.
- Дорожная тряска может прервать воспроизведение компакт-дисков.

# **Диски CD-R и CD-RW**

- Это устройство может воспроизводить только "завершенные" диски CD-R и CD-RW.
- • Воспроизведение этим устройством дисков CD-R/CD-RW, записанных на устройстве для записи музыкальных компакт-дисков или на компьютере может быть невозможным в связи с характеристиками диска, царапинами или загрязнениями на диске, а также вследствие загрязнения или конденсации влаги на линзах этого устройства.
- Воспроизведение дисков, записанных на компьютере, может оказаться невозможным в зависимости от используемого программного обеспечения или среды. При осуществлении записи следите за соответствием формата. (Для получения более подробной информации о программном обеспечении обратитесь к производителю программного обеспечения.)
- • Воспроизведение дисков CD-R/CD-RW может быть невозможным, если диски, хранящиеся в Вашем автомобиле, были подвержены воздействию высокой температуры или прямых солнечных лучей.
- • Заголовки и прочая текстовая информация, записанная на диске CD-R/ CD-RW, может не отображаться на дисплее этого устройства во время воспроизведения аудио записи (CD-DA).
- • Это устройство совместимо с функцией пропуска фрагментов дисков CD-R/ CD-RW. Фрагменты, содержащие пометку пропуска, во время воспроизведения аудио записи (CD-DA) пропускаются автоматически.
- • При установке диска CD-RW подготовка к воспроизведению займет больше времени, чем при использовании обычных компакт-дисков и дисков CD-R.
- • Перед использованием дисков CD-R/CD-RW ознакомьтесь с предостережениями в сопроводительной литературе.

### **Файлы MP3 и WMA**

- МР3 это сокращенное название технологии сжатия аудио данных MPEG Audio Layer 3.
- WMA это аббревиатура названия Windows Media Audio, представляющего собой технологию сжатия аудио сигнала, разработанную корпорацией Microsoft. WMA данные можно закодировать с использованием проигрывателя Windows Media версии 7, 7.1 или проигрывателя Windows Media для Windows XP.
- • Данный аппарат может работать некорректно при воспроизведении WMA файлов, записанных в некоторых определенных приложениях.

#### • При воспроизведении WMA файлов, записанных в некоторых приложениях, имена исполнителей и другая текстовая информация на дисплее может отображаться некорректно.

- На данном аппарате можно воспроизводить MP3/WMA файлы, записанные на CD-ROM, CD-R и CD-RW дисках. Можно воспроизводить диски, совместимые с уровнем 1 и уровнем 2 формата ISO9660 и файловой системой Ромео и Джульетта.
- Можно воспроизводить диски, совместимые с методом дополнительной записи позднее.
- MP3/WMA файлы не совместимы с пакетной передачей записанных данных.
- Максимальное число символов, которые могут быть отображены для имени файла, включая расширение (.mp3 или .wma) составляет 32 символа, начиная с первого.
- Максимальное число символов, которое может быть отображено для имени папки, составляет 32 символа.
- Если файлы записаны в соответствии с файловой системой Ромео и Дужльетта, то на дисплей выводятся только первые 32 символа.
- • При воспроизведении дисков с MP3/WMA файлами и аудио информацией (CD-DA), например, CD-EXTRA и MIXED-MODE компакт-дисков, оба типа могут воспроизводиться только при переключении режима между MP3/WMA и CD-DA.
- Последовательность выбора папок для воспроизведения и других операций становится записываемой последовательностью, используемой записываемой программой. Поэтому, последовательность воспроизведения может невсегда совпадать с действительной последовательностью записи. Однако, некоторые записывающие программы допускают настройку порядка воспроизведения файлов.

#### **Важная информация**

- Присваивая имя МР3 или WMA файлу, добавьте соответствующее расширение файла (.mp3 или .wma).
- • Данный аппарат воспроизводит файлы с расширением .mp3 или .wma как МР3 или WMA файлы. Во избежание появления шума и неисправностей аппарата не присваивайте эти расширения никаким другим файлам, кроме файлов МР3 и WMA.

### **Дополнительная информация об МР3 файлах**

- Файлы совместимы с форматами ID3 Tag версии 1,0 и версии 1,1 для отображения названия альбмоа (названия диска), фрагмента (названия фрагмента) и исполнителя (имени исполнителя фрагмента).
- Функция усиления действует только при воспроизведении МР3 файлов частотой 32; 44,1 и 48 кГц. (Можно воспроизводить файлы с частотой дискретизации 16; 22,05; 24; 32; 44,1; 48 кГц).
- Аппарат не совместим со списком m3u.
- Аппарат не совместим с форматом МР3i (интерактивный) или mp3 PRO форматом.
- Качество звучания МР3 файлов обычно повышается при увеличении скорости передачи битов. Данный аппарат может воспроизводить записи со скоростью передачи битов от 8 кбит/с до 320 кбит/с, но для того, чтобы насладиться качественным звучанием рекомендуется использовать только диски, записанные как минимум со скоростью 128 кбит/с.

### *Дополнительная информация*

### **Дополнительная информация о WMA файлах**

- Можно воспроизводить только WMA файлы частотой 32; 44,1 и 48 кГц.
- Качество звучания WMA файлов обычно повышается при увеличении скорости передачи битов. Данный аппарат может воспроизводить записи со скоростью передачи битов от 48 кбит/с до 192 кбит/с, но для того, чтобы насладиться качественным звучанием рекомендуется использовать диски, записанные как можно с большей скоростью.

### **О папках <sup>и</sup> файлах МР3/WMA**

• Ниже приведено описание диска CD-ROM с файлами МР3/WMA. Вложенные папки показаны как папки, находящиеся в текущей папке.

#### **Примечания:**

- Номера папкам присваивает устройство. Пользователь не может присваивать папкам номера.
- Вы не можете проверять содержимое папок, не содержащих файлы МР3/WMA. (Эти папки будут пропущены без присвоения им номеров.)
- • Это устройство может воспроизводить файлы МР3/WMA из папок, уровень вложенности которых может достигать восьми. Тем не менее, если уровень вложенности папок на диске велик, подготовка такого диска к воспроизведению может занять некоторое время. По этой причине мы рекомендуем Вам создавать диски с уровнем вложенности не выше двух.
- • Это устройство может воспроизводить до 253 папок на диске.

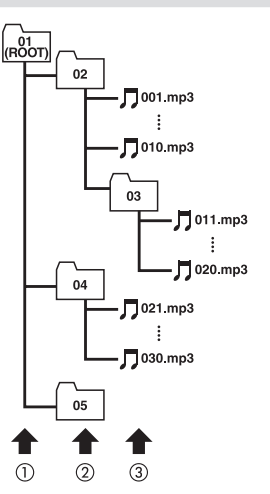

- 1 **Первый уровень**
- 2 **Второй уровень**
- 3 **Третий уровень**

### **Терминологический словарь**

#### **Скорости передачи данных**

Объем данных передаваемых за секунду, измеряется в битах в секунду. Чем выше коэффициент, тем больше информации содержит звук. При использовании одинакового метода кодировки (например, МР3) качество звучания возрастает пропорционально скорости передачи данных.

#### **Формат ISO9660**

Это – международный стандарт записи папок и файлов на диск CD-ROM. Формат ISO9660 предусматривает два уровня стандарта записи:

#### **Уровень 1:**

Названия файлов в формате 8.3 (название содержит до 8 знаков, полубайтовые английские заглавные буквы и полубайтовые цифры, а также знак ", с расширением из трех знаков).

#### **Уровень 2:**

Название файла может содержать до 31 знака (включая разделитель " . " и расширение файла). Каждая папка может содержать менее восьми иерархических уровней.

### **Расширенные форматы**

Джульета:

Названия файлов содержат до 64 знаков. Ромео:

Названия файлов содержат до 128 знаков.

#### **Ярлык ID3**

Это – метод вложения информации о фрагменте в файл МР3. Вложенная информация может содержать название фрагмента, имя исполнителя, название альбома, жанр музыки, год выпуска, комментарии и прочее. Эту информацию можно свободно редактировать при помощи программного обеспечения, обладающего функцией редактирования ярлыков ID3. Хотя количество символов ярлыка ограничено, Вы можете просматривать эту информацию во время воспроизведения фрагмента.

#### **m3u**

Список воспроизведения, созданный при помощи программы "WINAMP", имеющий расширение ".m3u".

### *Дополнительная информация*

#### **МР3**

МР3 – это сокращение от MPEG Audio Layer 3. Это – стандарт сжатия аудио информации, разработанный рабочей группой (MPEG) ISO (международная организация по стандартизации). Формат МР3 способен сжимать аудио информацию приблизительно в десять раз по сравнению с исходным объемом.

#### **Мультисеансная запись**

Мультисеансная запись – это метод записи, позволяющий записывать впоследствии дополнительную информацию. При записи данных на диск CD-ROM, CD-R или CD-RW вся информация от начала и до конца рассматривается как единый блок или сеанс. Мультисеансная запись – это метод, позволяющий записывать информацию на диск в два сеанса и более.

#### **Пакетная запись**

Это – общее название для метода записи на диски CD-R и пр., при котором запись осуществляется со скоростью, необходимой для копирования файла, точно также, как это делается при записи на гибкий или жесткий диск.

#### **VBR**

VBR – это сокращение от "Переменная скорость передачи данных". Вообще-то стандарт CBR (постоянная скорость передачи данных) распространен гораздо более широко. Но благодаря гибкой настройке скорости передачи информации стандарт VBR позволяет достичь более высокого качества сжатого звука.

#### **WMA**

WMA – это аббревиатура названия Windows Media Audio, представляющего собой технологию сжатия аудио сигнала, разработанную корпорацией Microsoft. WMA данные можно закодировать с использованием проигрывателя Windows Media версии 7, 7.1 или проигрывателя Windows Media для Windows XP. Логотипы Microsoft, Windows Media и Windows 0 это торговые марки или зарегистрированные торговые марки корпорации Microsoft в США и других странах.

### **Технические характеристики**

#### **Общие характеристики**  $14.4$  В постоянного тока

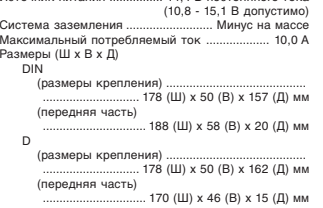

Вес .......................................................................... 1,5 кг

Регулятор тембра: .<br>Низкие

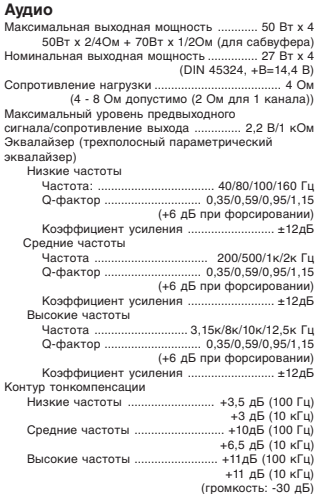

Частота .................................... 40/63/100/160 Гц Усиление ................................................... ±12 дБ

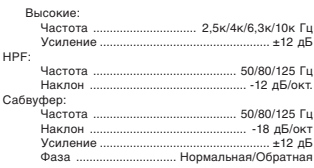

#### **Проигрыватель компакт-дисков**

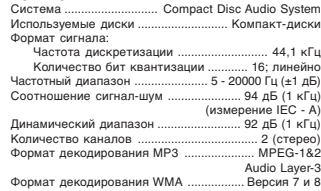

#### **Тюнер FM**

HPF:

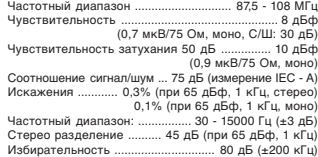

#### **Тюнер MW**

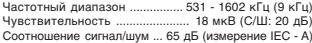

#### **Тюнер LW**

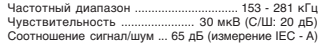

#### **Примечание:**

• В связи с усовершенствованиями дизайн и технические характеристики могут меняться без дополнительного оповещения.

**37**

MAN DEH-P5500MP-GB

Printed in Belgium

Published by Pioneer Corporation.<br>Copyright © 2002 by Pioneer Corporation.<br>All rights reserved.

Col Lomas de Chapultepec, Mexico, D.F. 11000<br>TEL: 55-9178-4270 **PIONEER ELECTRONICS DE MEXICO, S.A. de C.V.**<br>Bivd Manuel Avila Camacho 138 10 piso **PIONEER ELECTRONICS OF CANADA, INC.**<br>300 Allstate Parkway, Markham, Ontario L3R OP2, Canada<br>TEL: (905) 479-4411

PIONEER ELECTRONICS AUSTRALIA PTY. LTD.<br>178-184 Boundary Road, Braeside, Victoria 3195, Australia<br>TEL: (03) 9586-6300

PIONEER ELECTRONICS ASIACENTRE PTE. LTD.<br>253 Alexandra Road, #04-01, Singapore 159936<br>TEL: 65-472-1111

**PIONEER ELECTRONICS (USA) INC.**<br>P.O. Box 1540, Long Beach, California 90801-1540, U.S.A.<br>TEL: (800) 421-1404

**PIONEER EUROPE NV**<br>Haven 1087, Keetberglaan 1, B-9120 Melsele, Belgium<br>TEL: (0) 3/570.05.11 **PIONER CORDORDANCE INTERNATIONAL STATEGY CORDORDANCE IN STATEGY**